# **Table of Contents**

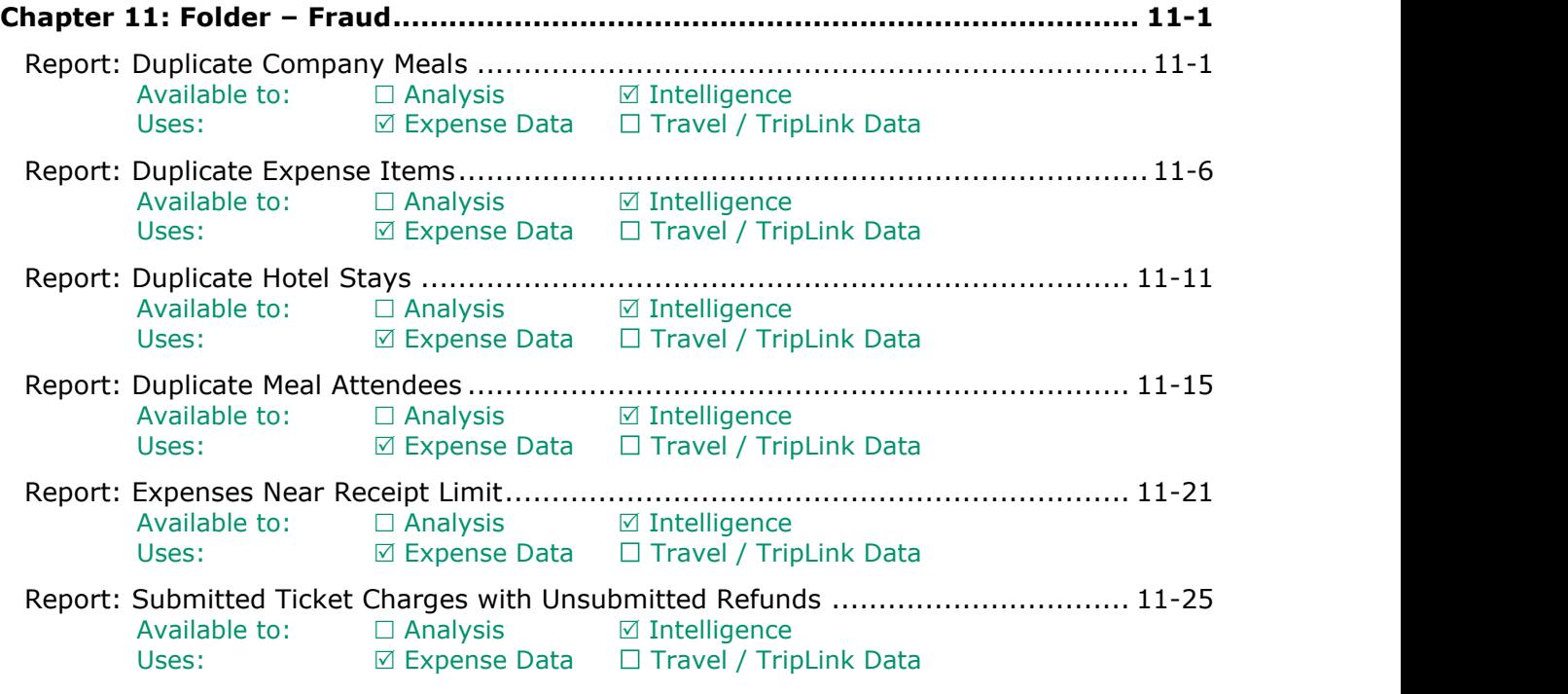

# **Revision History**

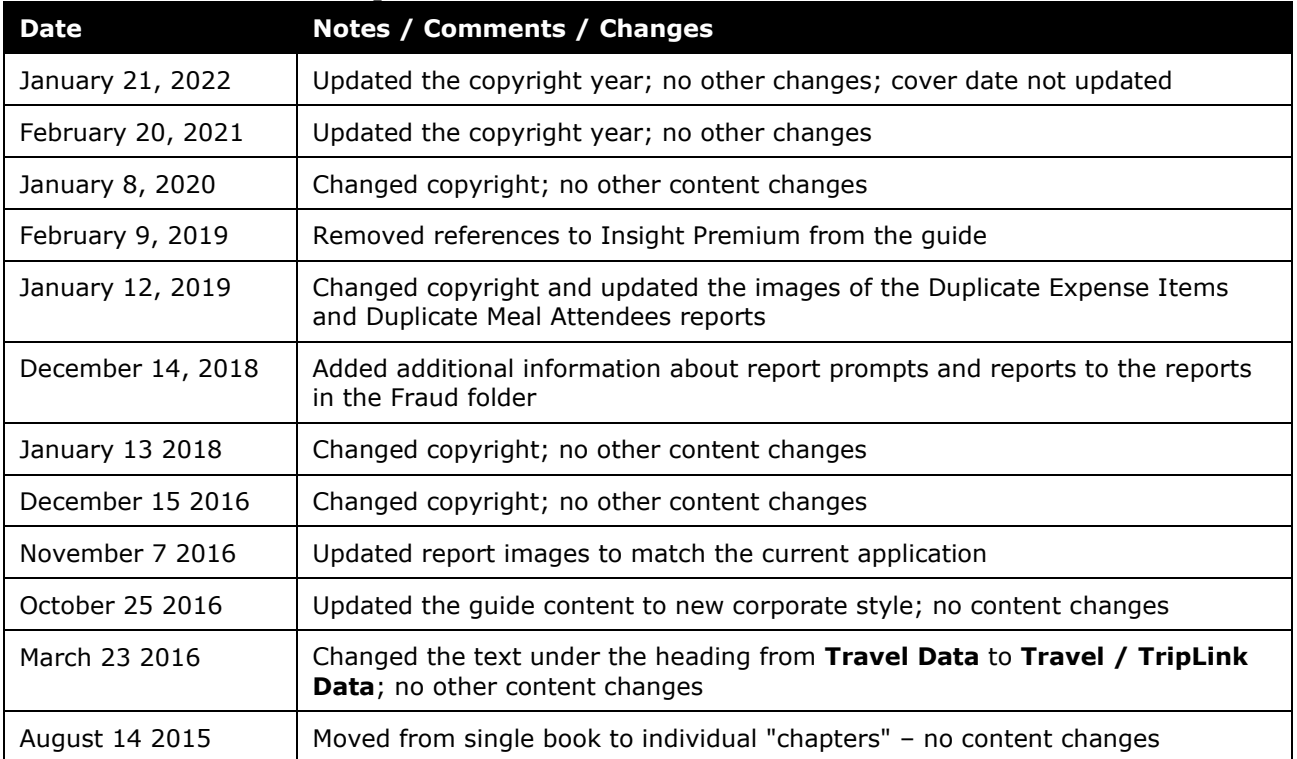

# <span id="page-2-1"></span><span id="page-2-0"></span>**Chapter 11: Folder – Fraud**

## **Report: Duplicate Company Meals**

<span id="page-2-3"></span><span id="page-2-2"></span>Available to:  $\Box$  Analysis  $\Box$  Intelligence Uses:  $\boxtimes$  Expense Data  $\Box$  Travel / TripLink Data

This report identifies cases where *on the same day*:

- One employee enters an entertainment expense claiming the second employee as an attendee
	- *and* –
- The second employee submits a regular meal expense

This could be a legitimate situation *if* two employees are on the same trip *and* one pays for dinner for both *and* each pays for their own lunch. However, it could also be fraud if one employee claims that they took another employee out for the same meal for which the second employee was reimbursed.

#### **Report Prompts**

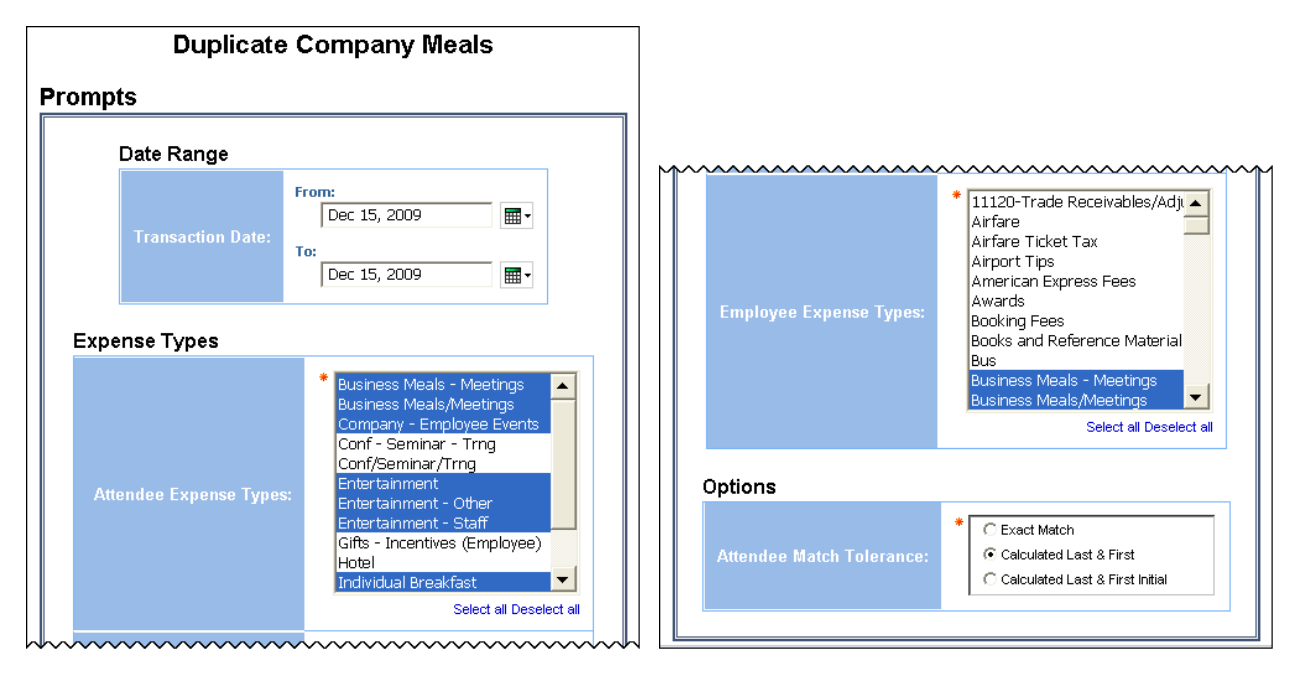

#### *Date Range Prompt*

• **Transaction Date:** Used to filter the report by the date range that the transactions were incurred

#### *Expense Types Prompts*

• **Attendee Expense Types:** Used to filter the report by the expense type assigned to the expense for the attendee (employee no. 1)

• **Employee Expense Types:** Used to filter the report by the expense type assigned to the expense for the employee (employee no. 2)

#### *Options Prompt*

• **Attendee Match Tolerance:** Used to select whether the employee name should be an "Exact Match", "Calculated Last & First", or "Calculated Last & First Initial"

### **Report Output**

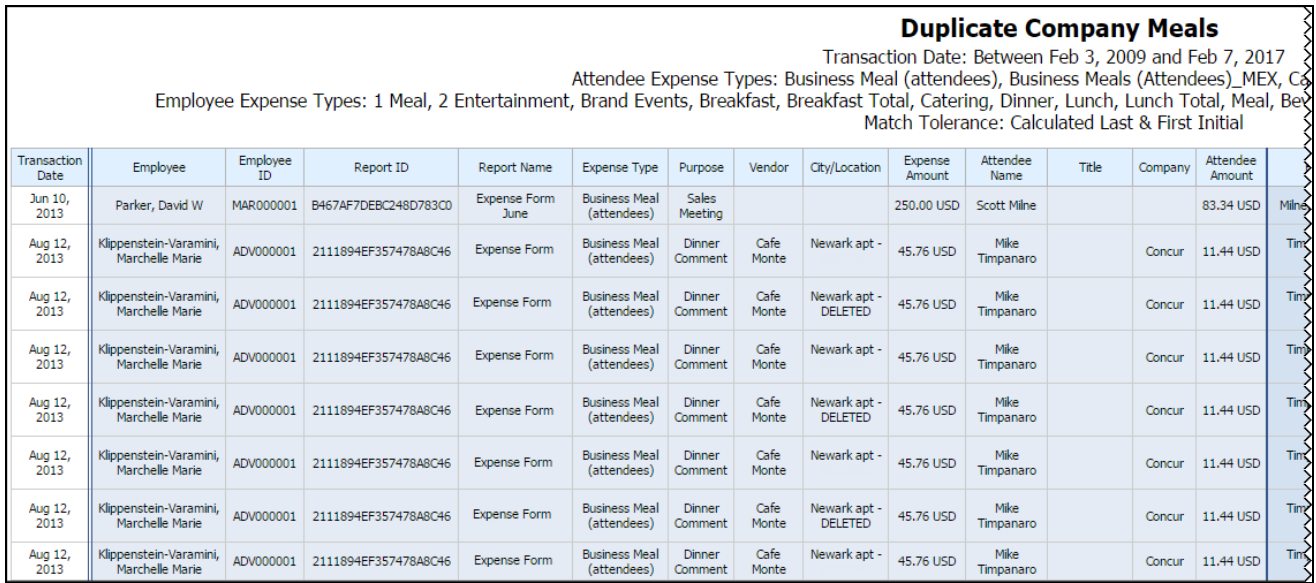

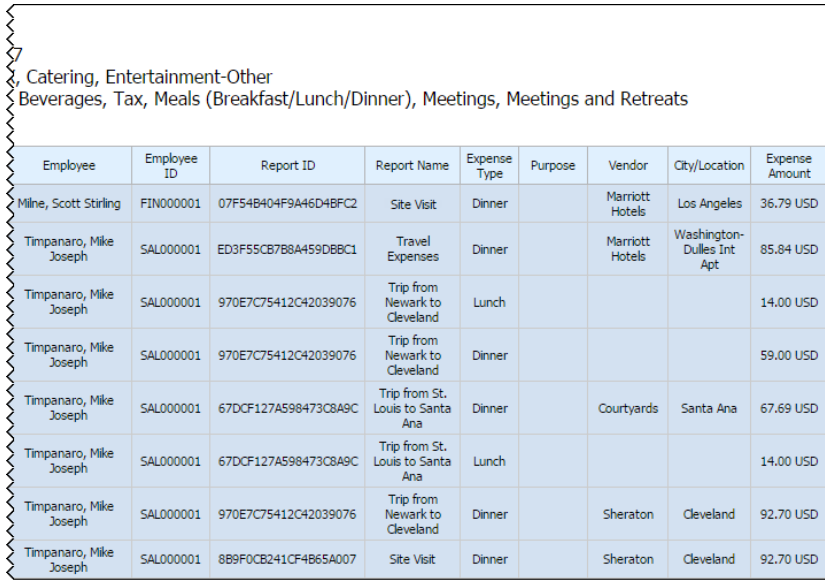

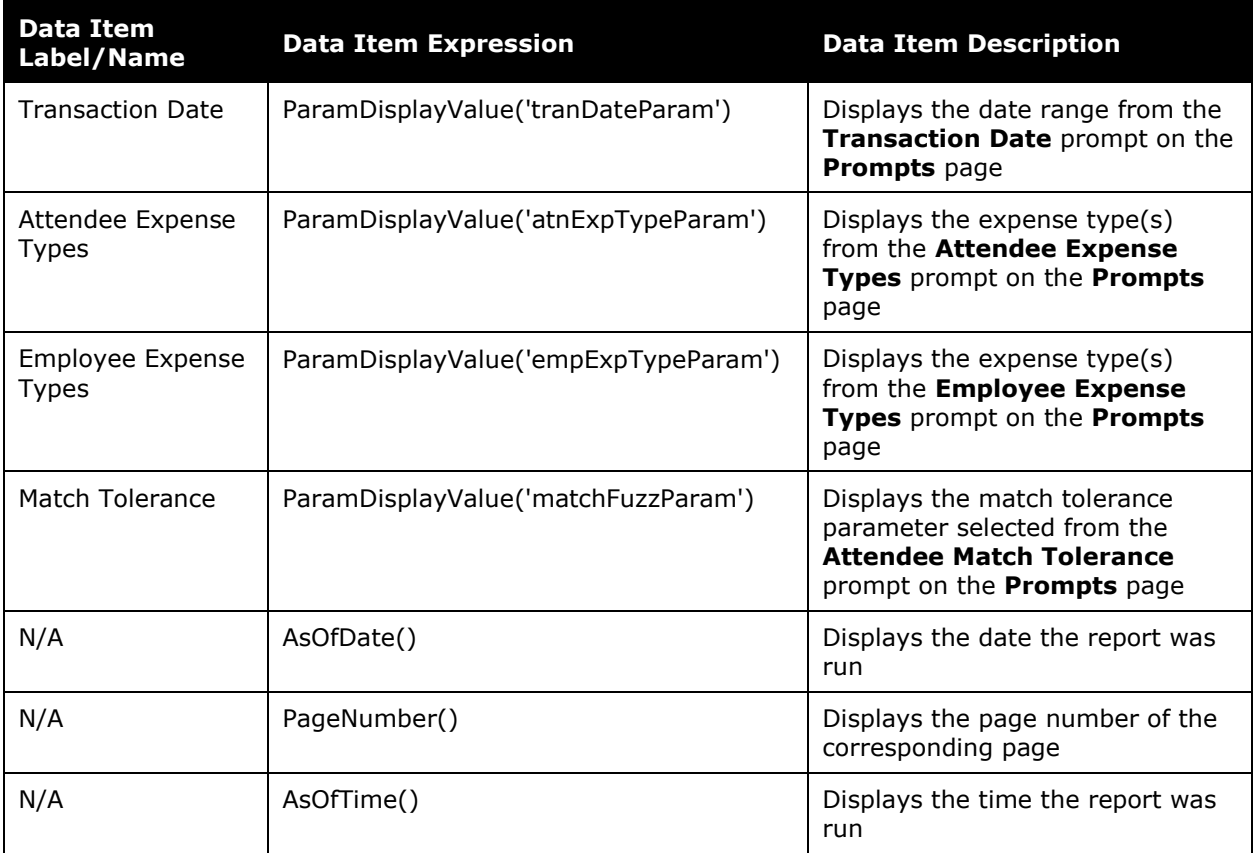

## **Report Header and Footer**

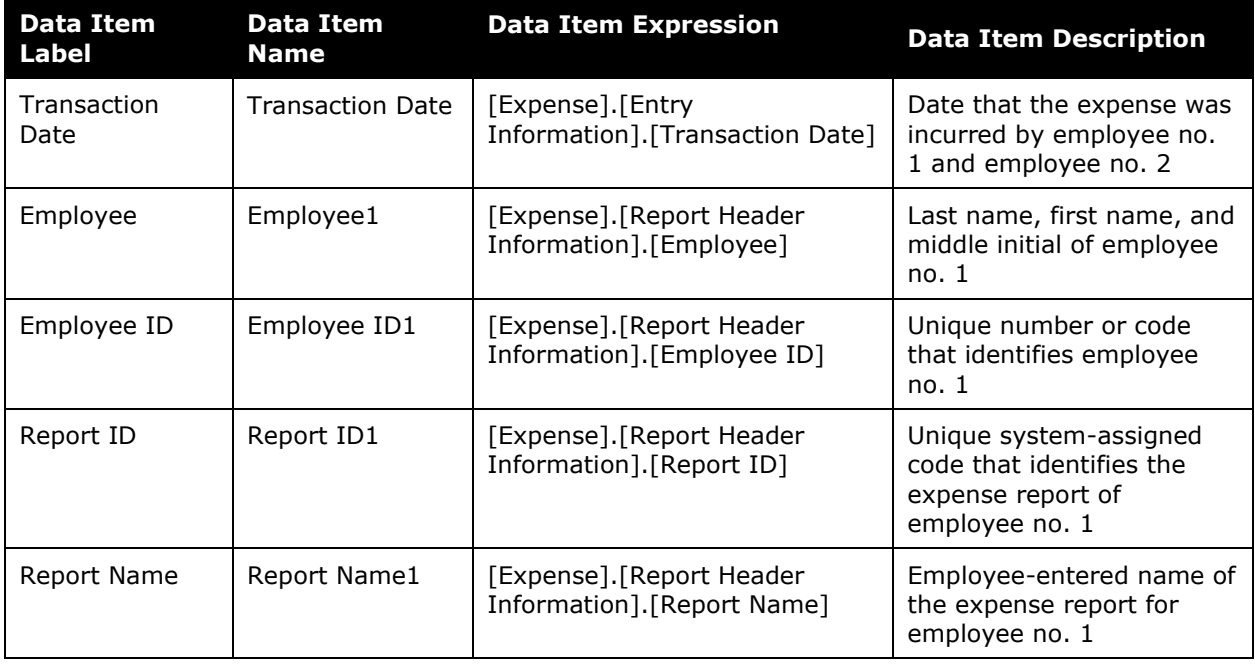

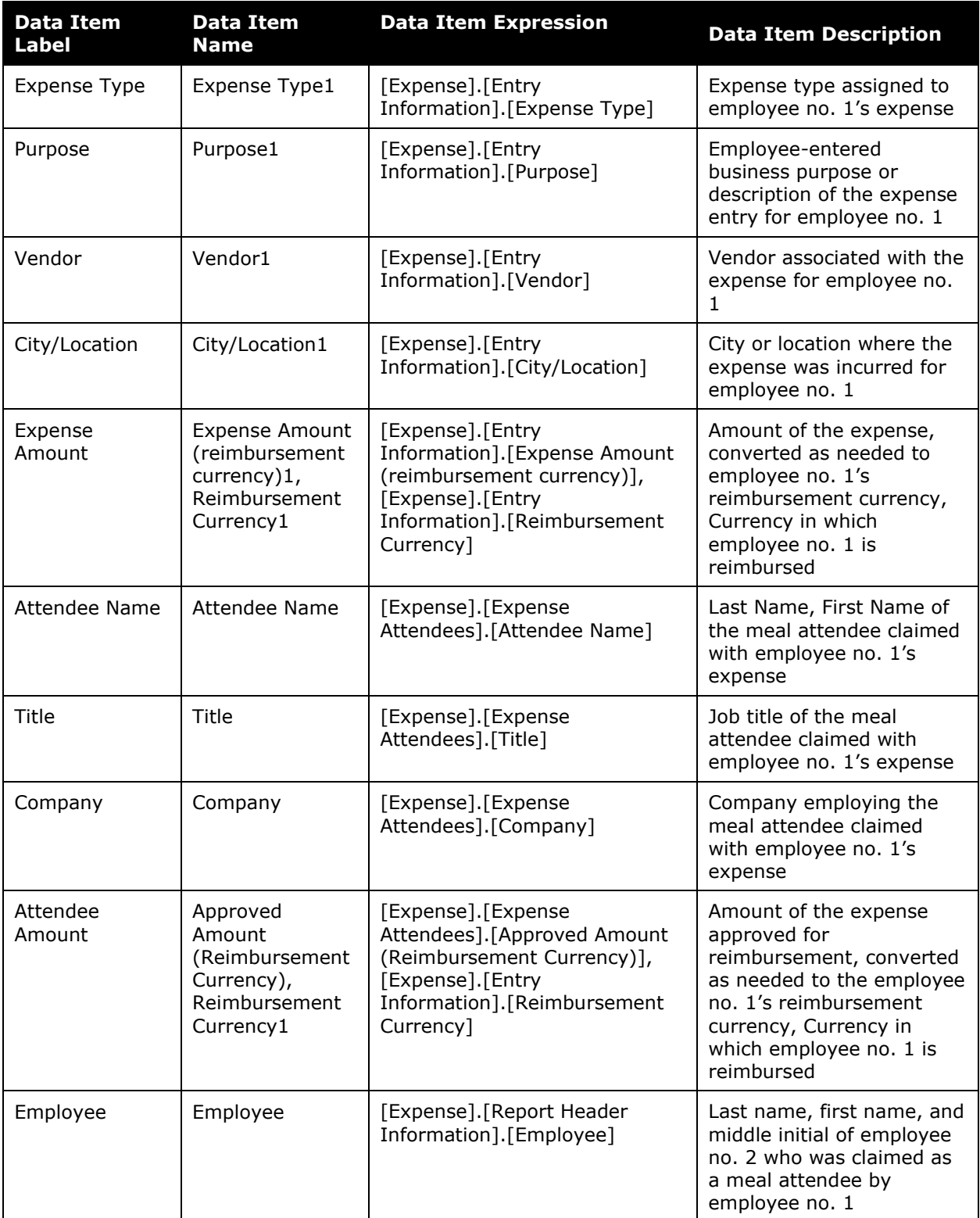

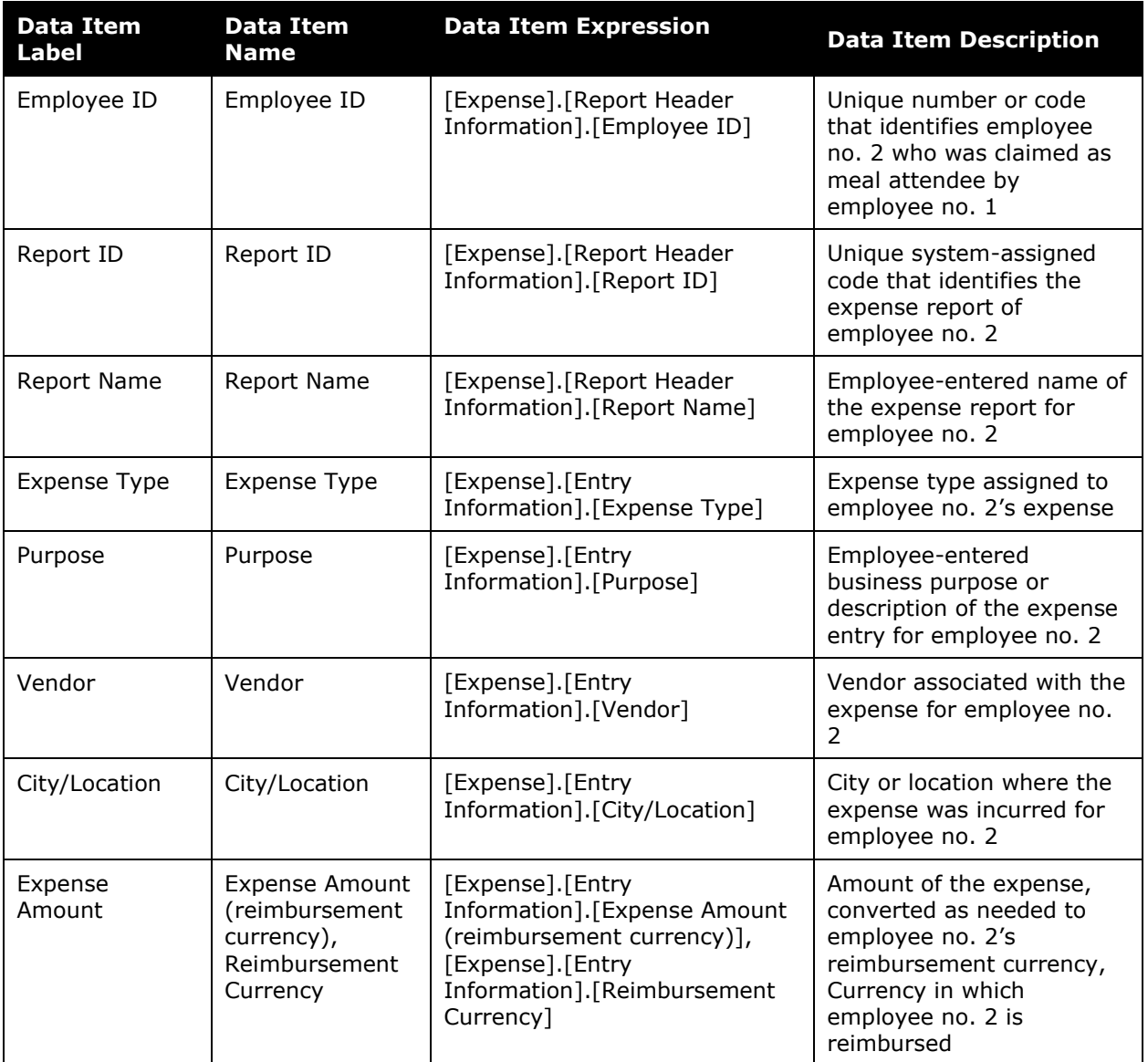

## <span id="page-7-0"></span>**Report: Duplicate Expense Items**

<span id="page-7-2"></span><span id="page-7-1"></span>Available to:  $\Box$  Analysis  $\Box$  Intelligence Uses:  $\boxtimes$  Expense Data  $\Box$  Travel / TripLink Data

This report identifies expenses that might have been submitted for the same employee more than once, across multiple reports.

#### **Report Prompts**

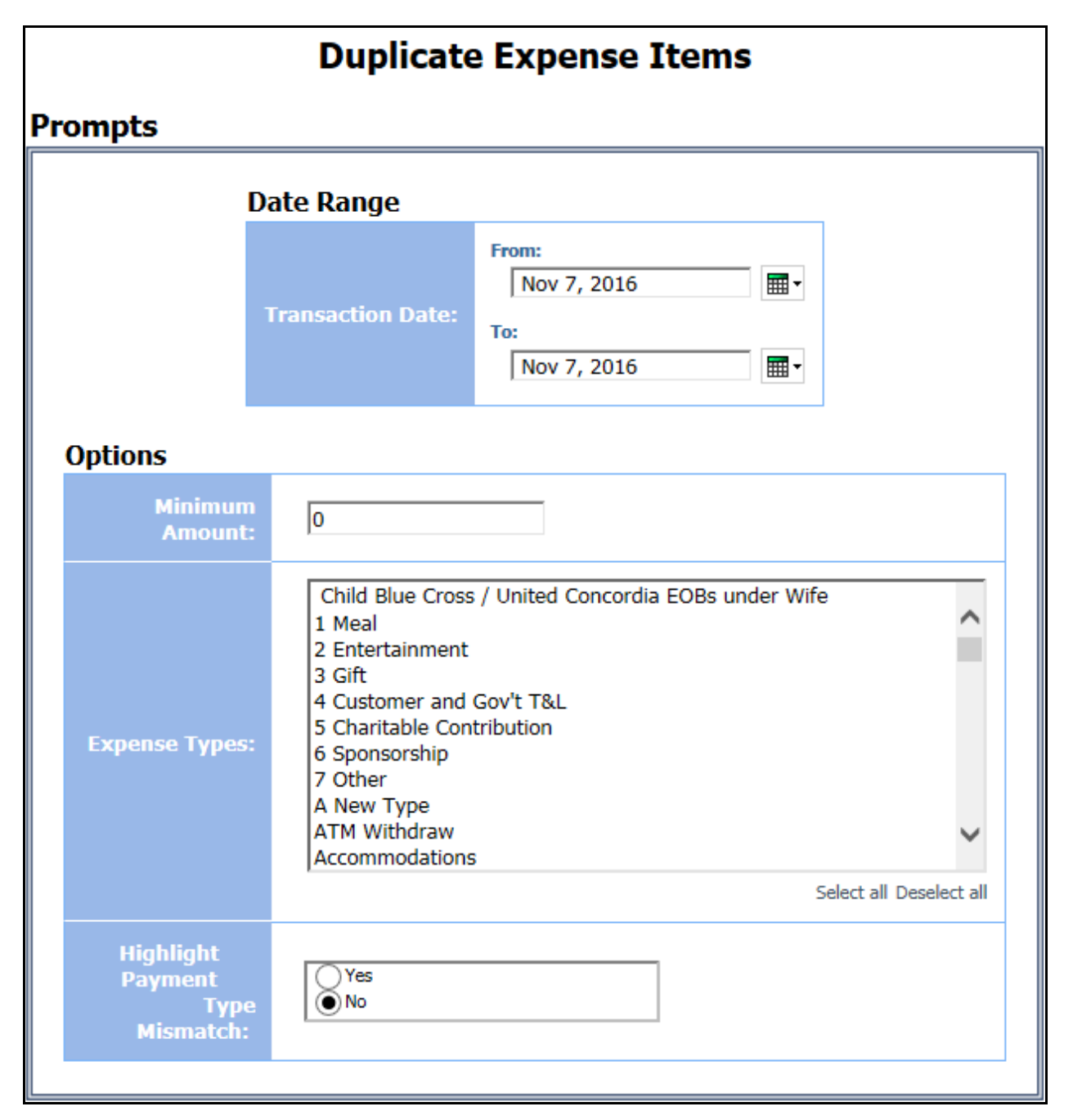

#### *Date Range Prompt*

• **Transaction Date:** Used to filter the report by the date range that the transactions were incurred

#### *Options Prompts*

- **Minimum Amount:** Used to filter the report using a defined minimum amount of the expense entries; for example, to only show expenses greater than \$50, enter *50*
- **Expense Types:** Used to filter the report by the expense type(s) assigned to the expenses
- **Highlight Payment Type Mismatch:** Used to select if a mismatch in the method of payment for the duplicate expenses should be highlighted by choosing *Yes* or *No*

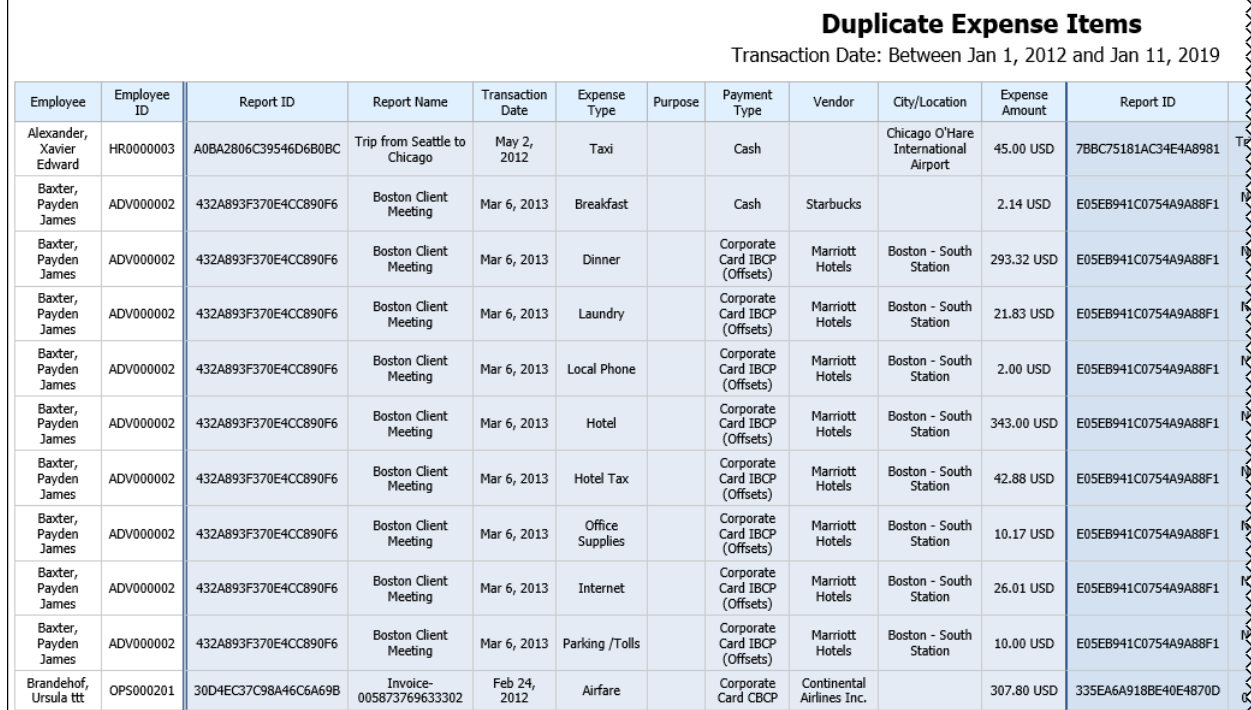

#### **Report Output**

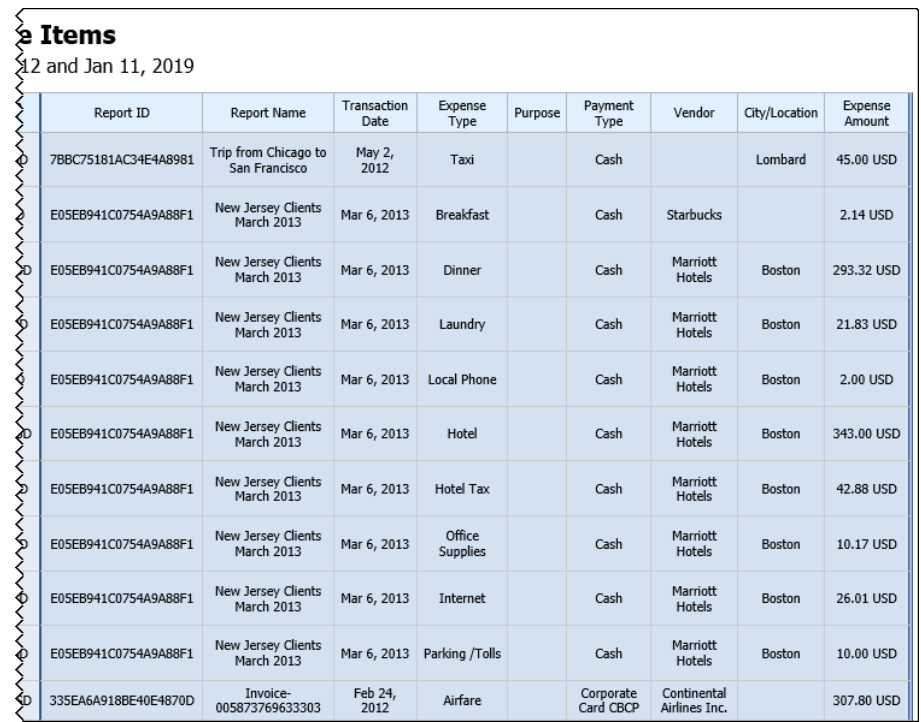

## **Report Header and Footer**

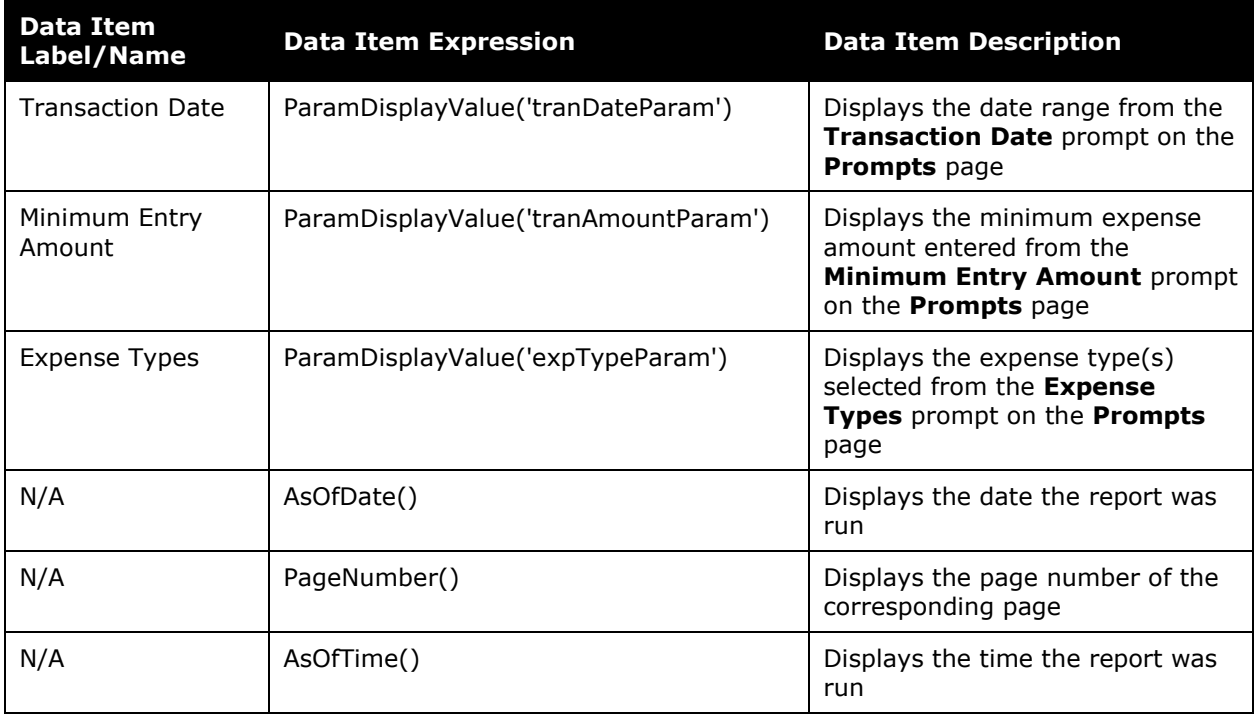

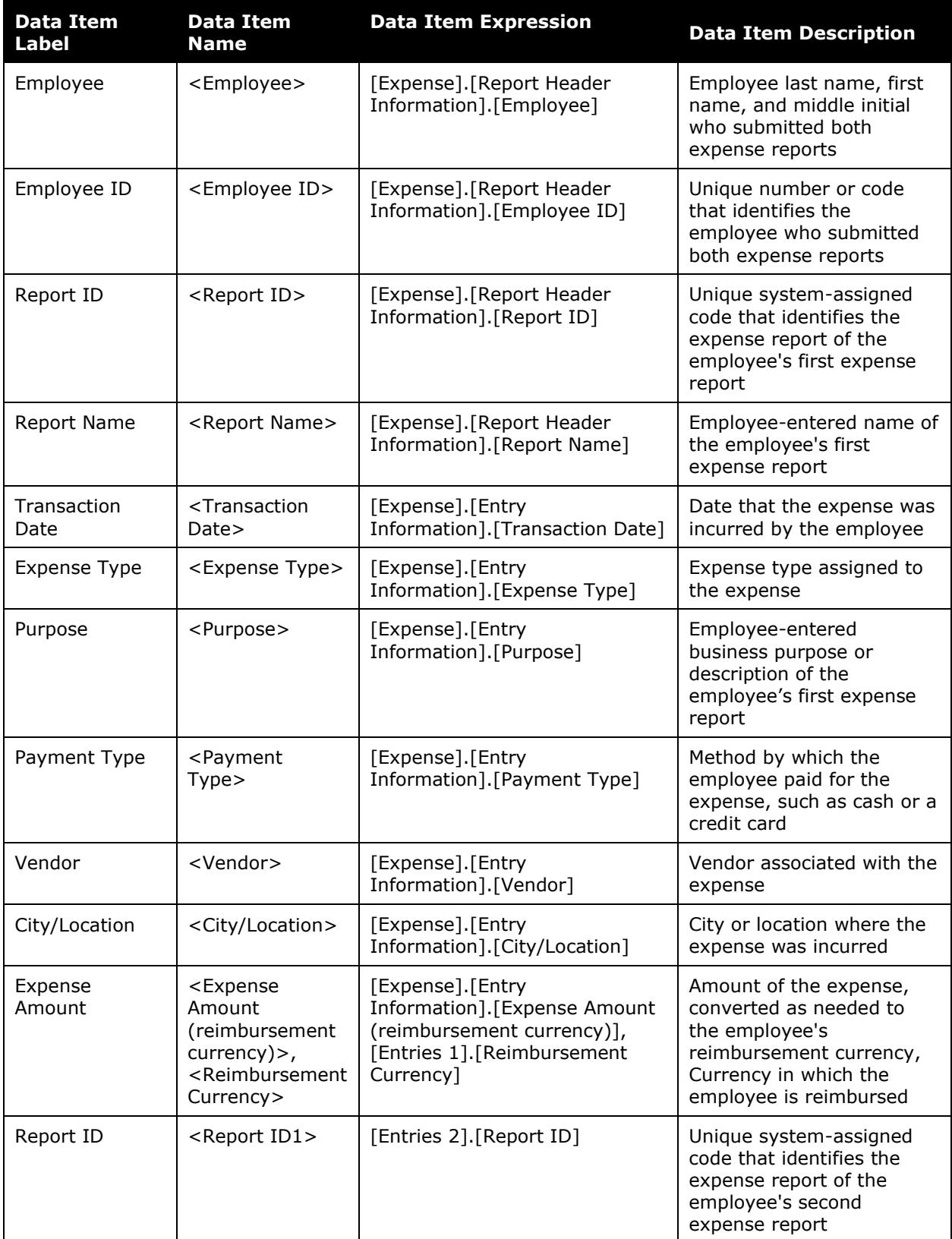

#### Chapter 11: Folder – Fraud

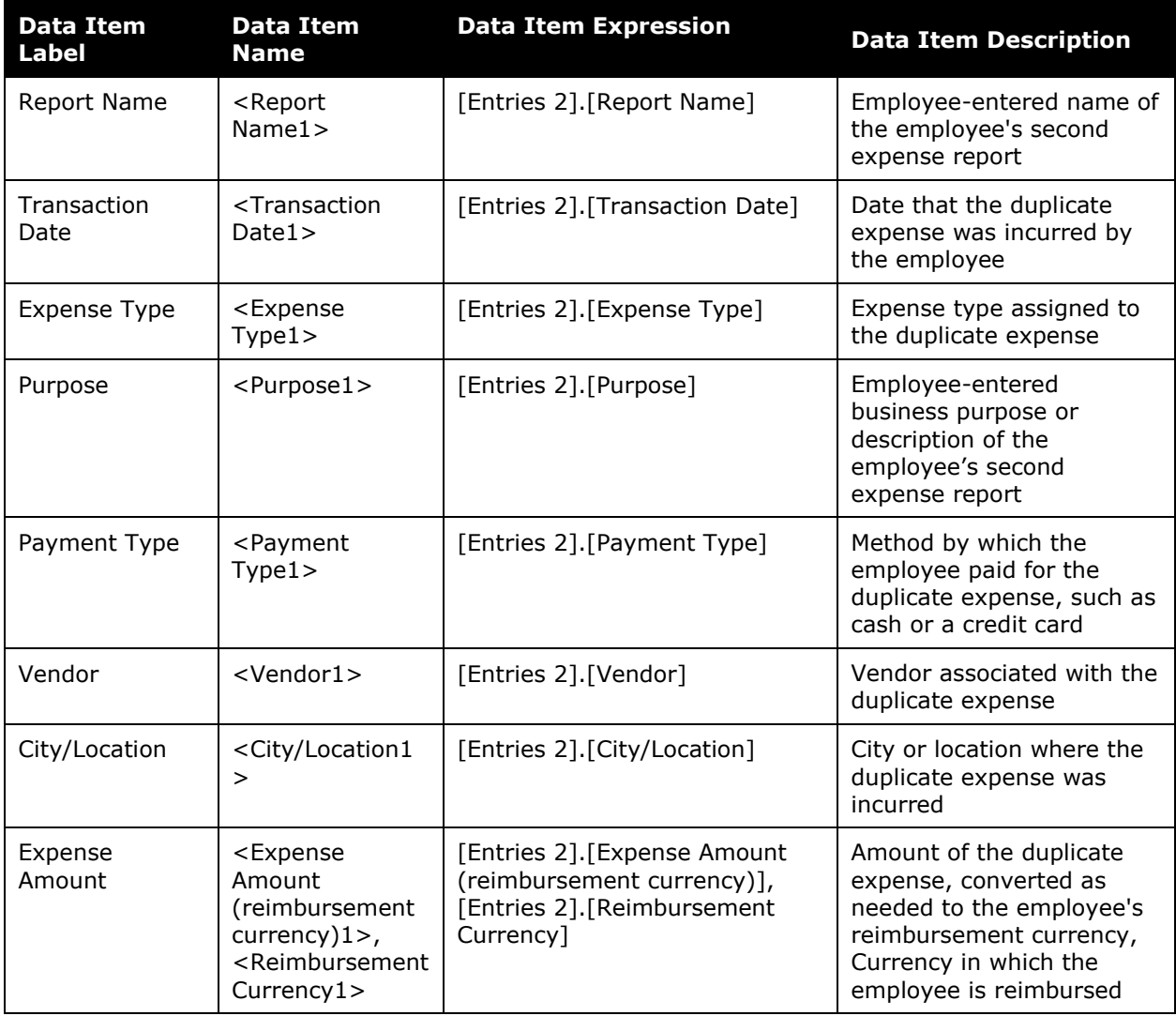

## <span id="page-12-0"></span>**Report: Duplicate Hotel Stays**

<span id="page-12-2"></span><span id="page-12-1"></span>Available to:  $\square$  Analysis  $\square$  Intelligence<br>Uses:  $\square$  Expense Data  $\square$  Travel / TripLink Data Uses:  $\boxtimes$  Expense Data

This report identifies cases where two different hotel expenses have occurred on the same day for the same employee.

This could be a legitimate situation if the employee has a late check-out in one city and checks into a new hotel in a new city later that same day. However, it could also be fraud if the traveler is reserving a second hotel in the same city.

#### **Report Prompts**

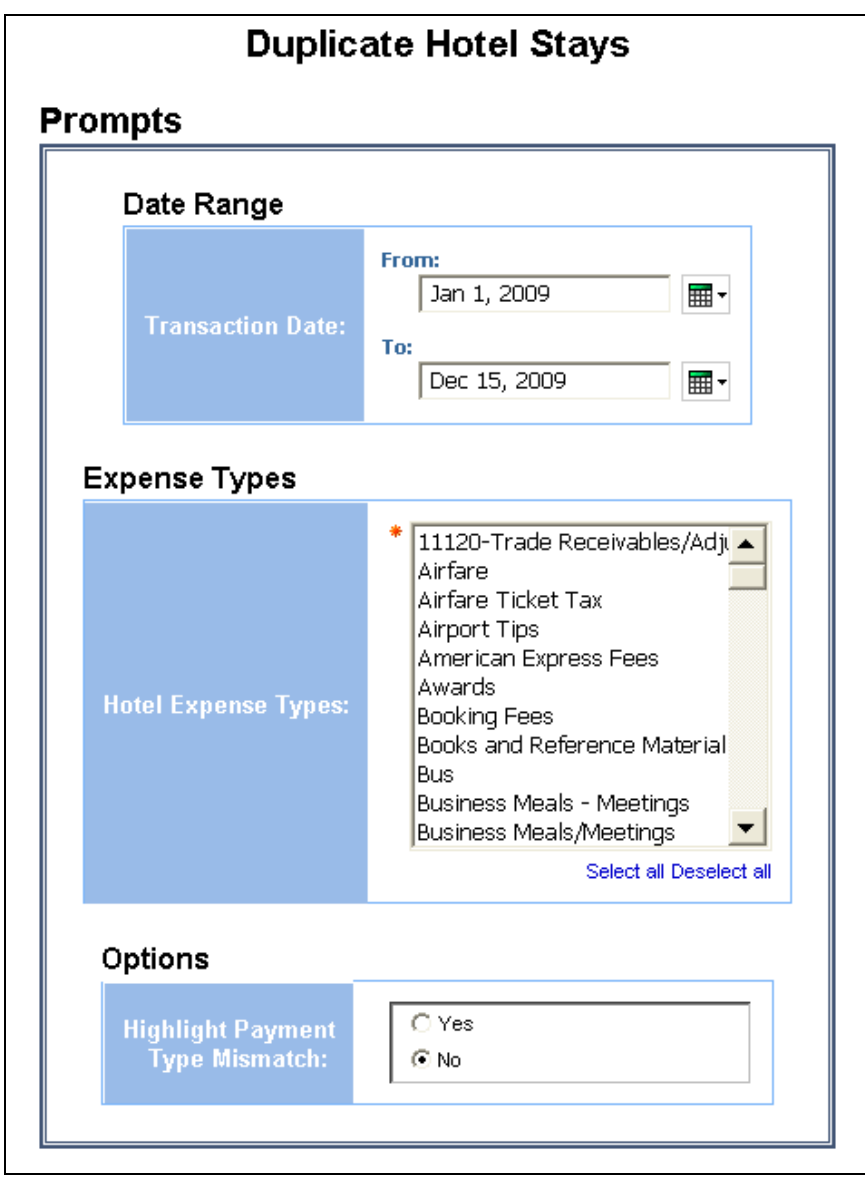

#### *Date Range Prompt*

• **Transaction Date:** Used to filter the report by the date range that the transactions were incurred

#### *Expense Types Prompt*

• **Hotel Expense Types:** Used to filter the report by the hotel expense type(s) assigned to the expenses

#### *Options Prompt*

• **Highlight Payment Type Mismatch:** Used to select if a mismatch in the method of payment between the duplicate expenses should be highlighted

#### **Report Output**

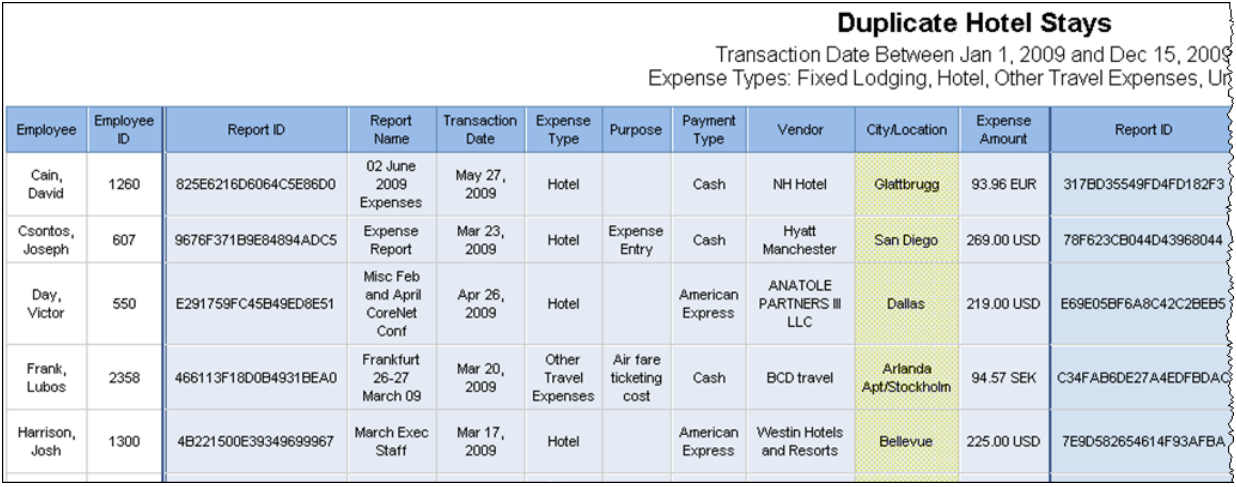

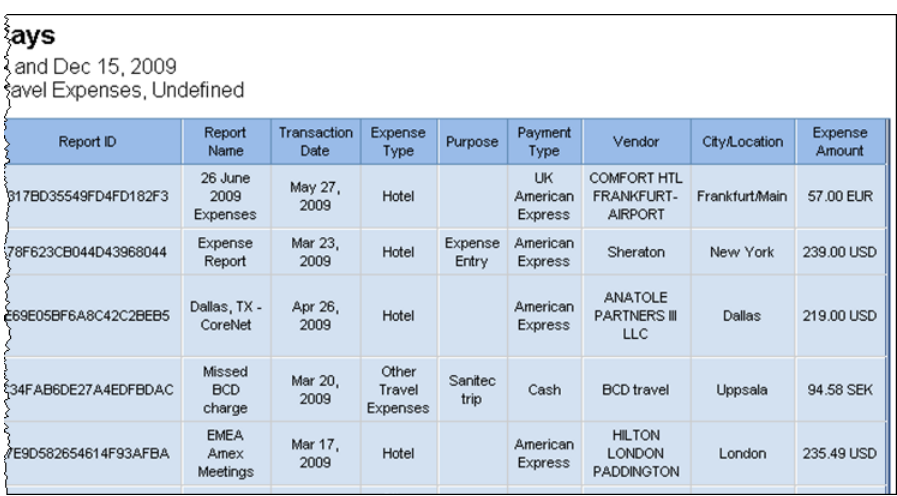

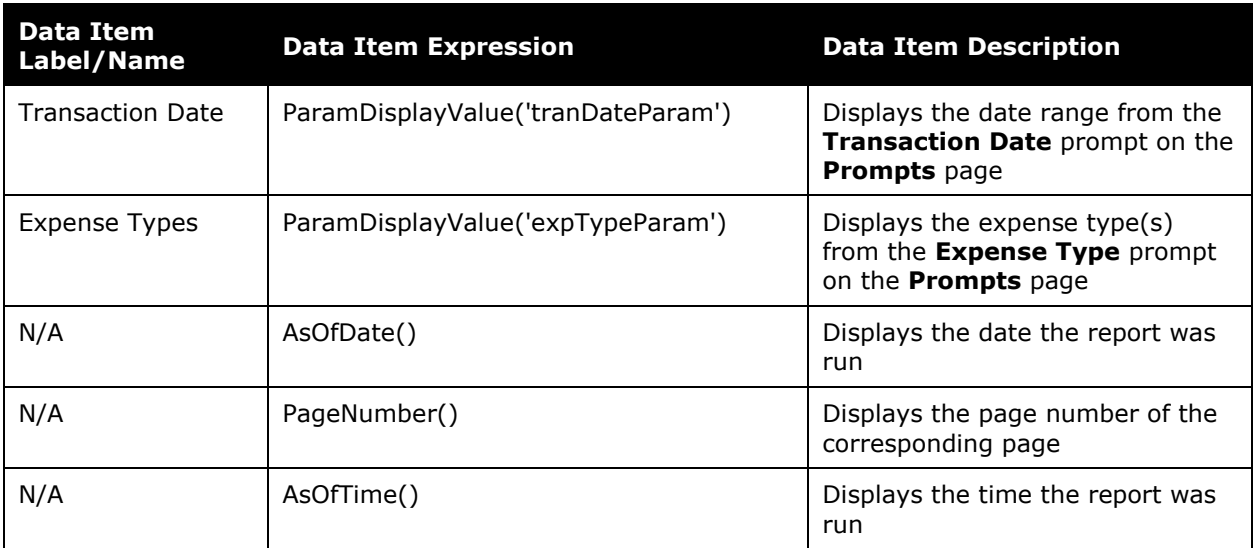

## **Report Header and Footer**

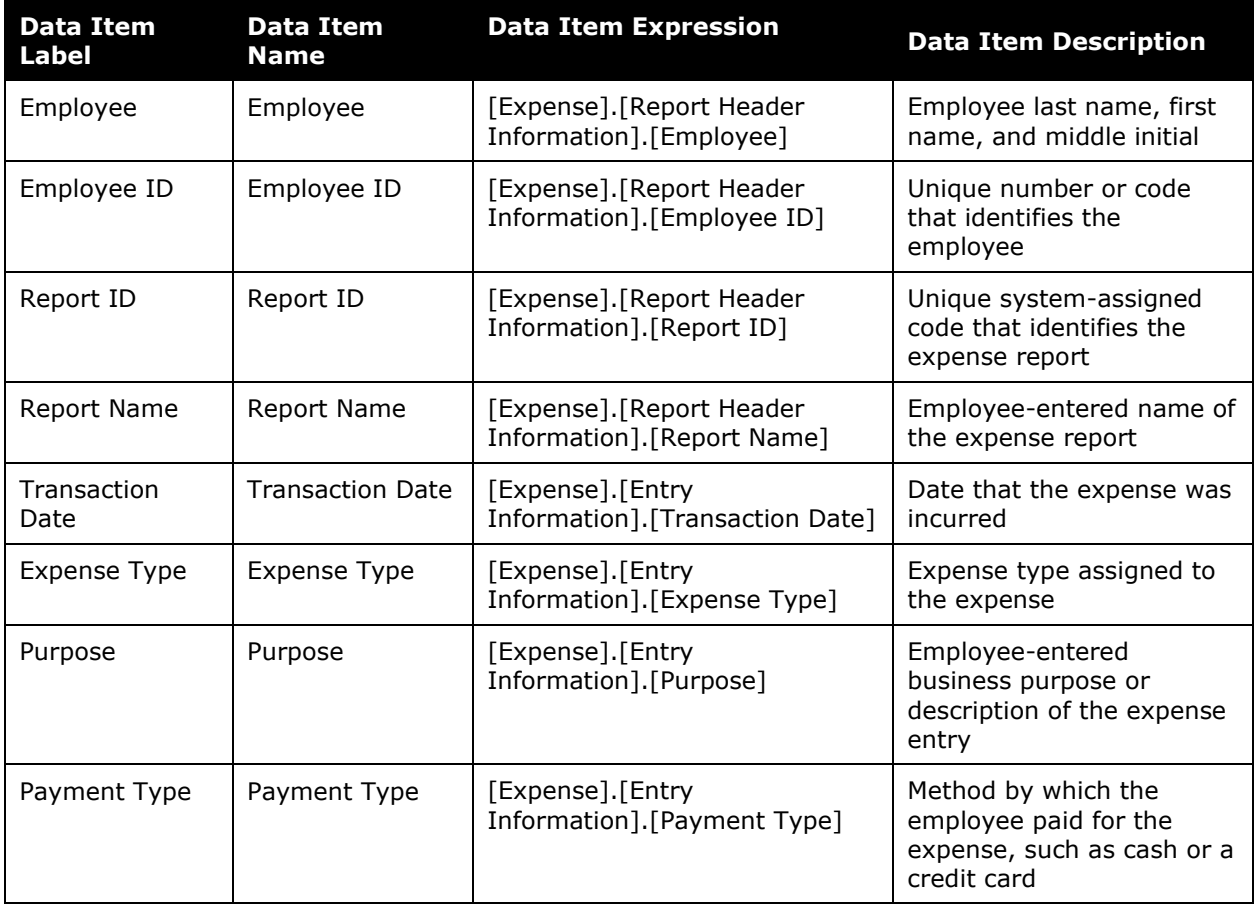

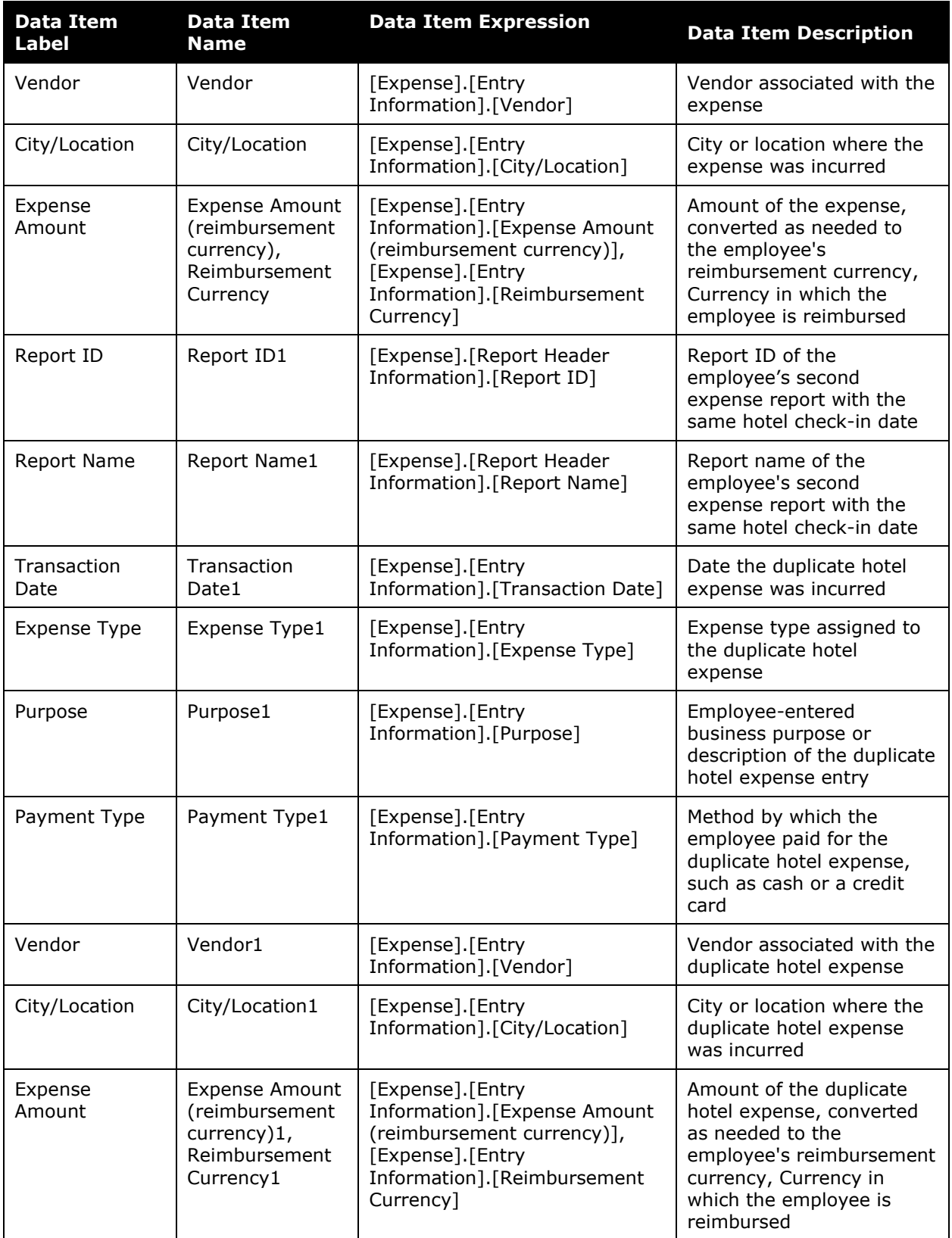

## <span id="page-16-0"></span>**Report: Duplicate Meal Attendees**

<span id="page-16-2"></span><span id="page-16-1"></span>Available to:  $\Box$  Analysis  $\Box$  Intelligence Uses:  $\boxtimes$  Expense Data  $\Box$  Travel / TripLink Data

This report identifies cases where two different expense items on the same day claim the same person as an attendee.

This could be a legitimate situation if the same person is taken out to multiple meals. However, it could also be fraud if two different employees claim the same person as an attendee for the same meal.

#### **Report Prompts**

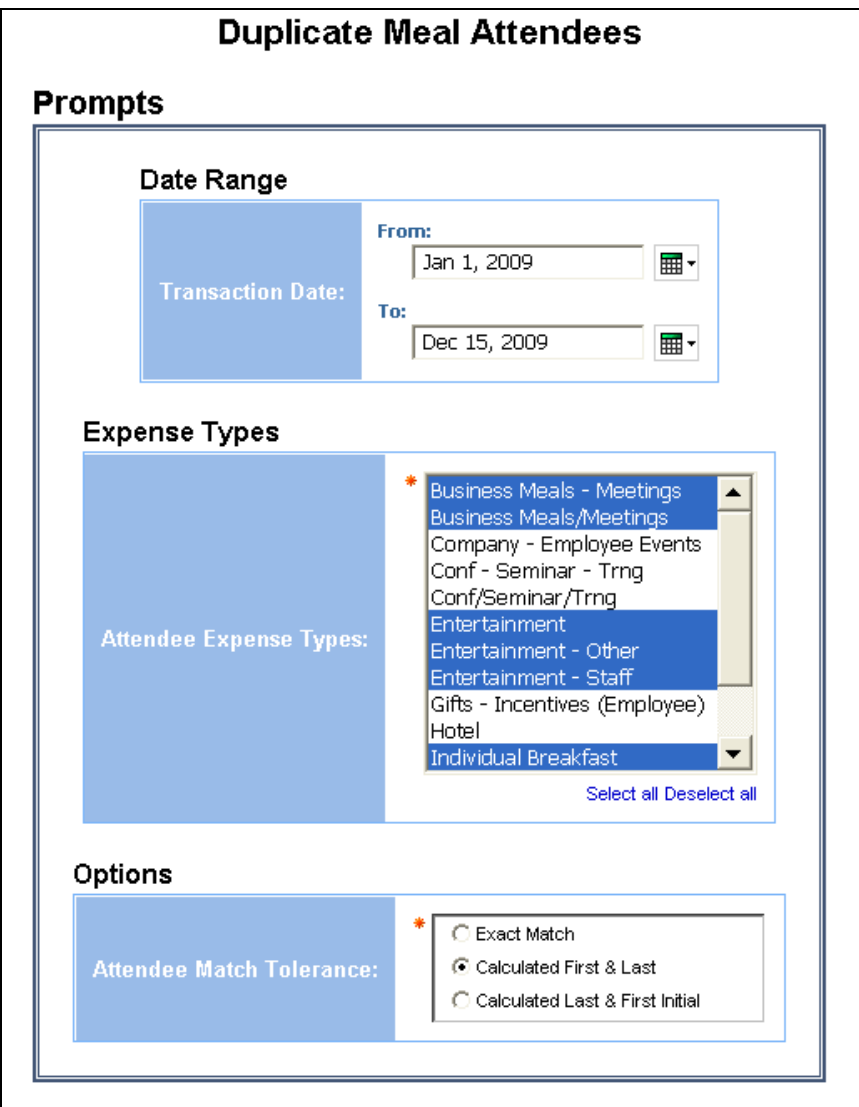

#### *Date Range Prompt*

• **Transaction Date:** Used to filter the report by the date range that the transactions were incurred

#### *Expense Types Prompt*

• **Attendee Expense Types:** Used to filter the report by the expense type(s) assigned to the expenses

#### *Options Prompt*

• **Attendee Match Tolerance:** Used to select whether the attendee's name should be matched using an "Exact Match", "Calculated First & Last" name, or "Calculated Last & First Initial"

#### **Report Output**

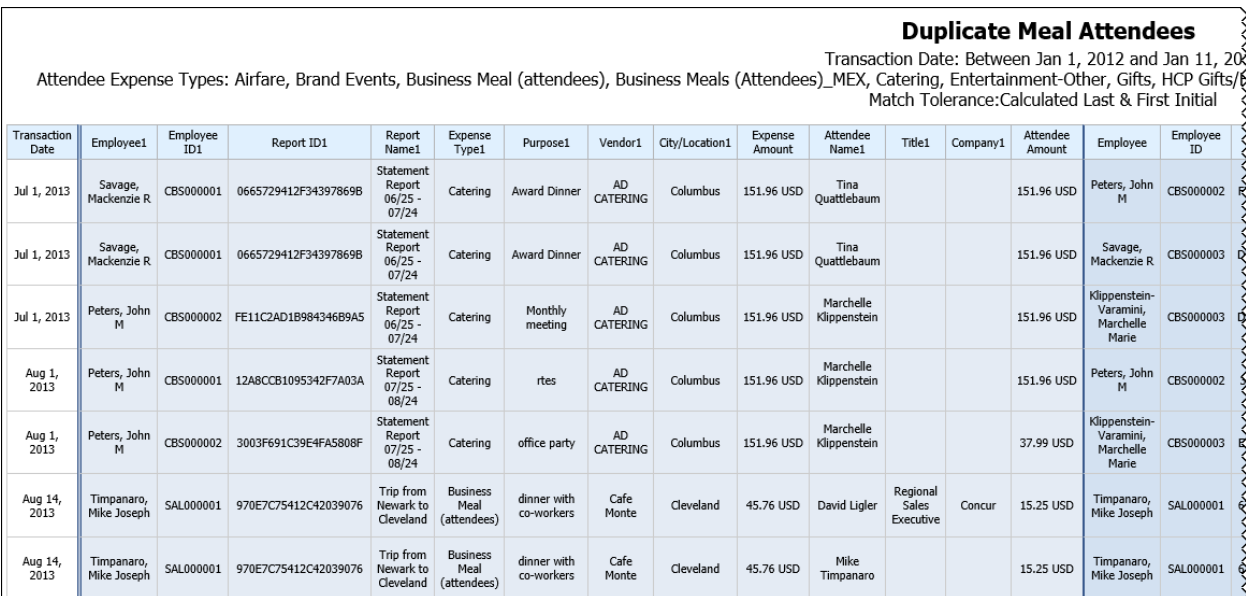

Schees<br>Stadian 11, 2019<br>Stadian 11, 2019<br>Stadian University Meal, Meal Entertainment\_Aus, Out Office HCP Meal, Sporting Events/Tickets<br>Strist Initial

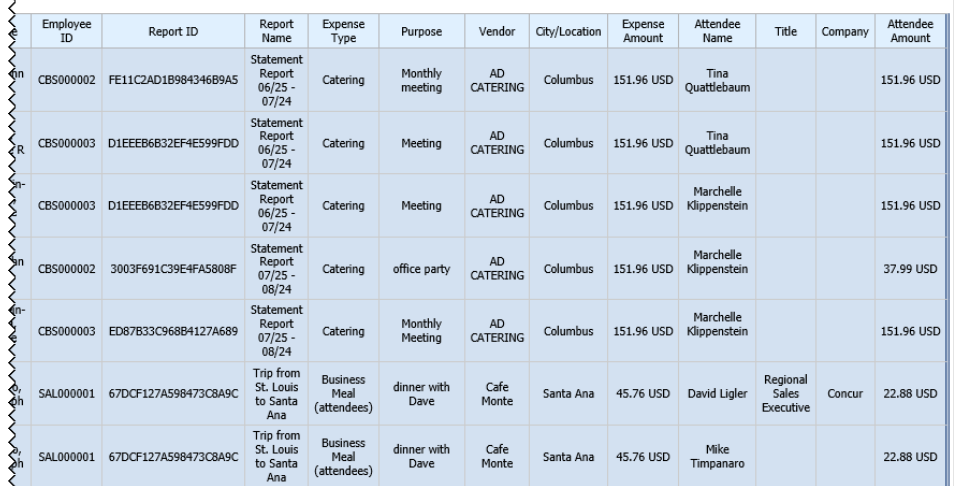

## **Report Header and Footer**

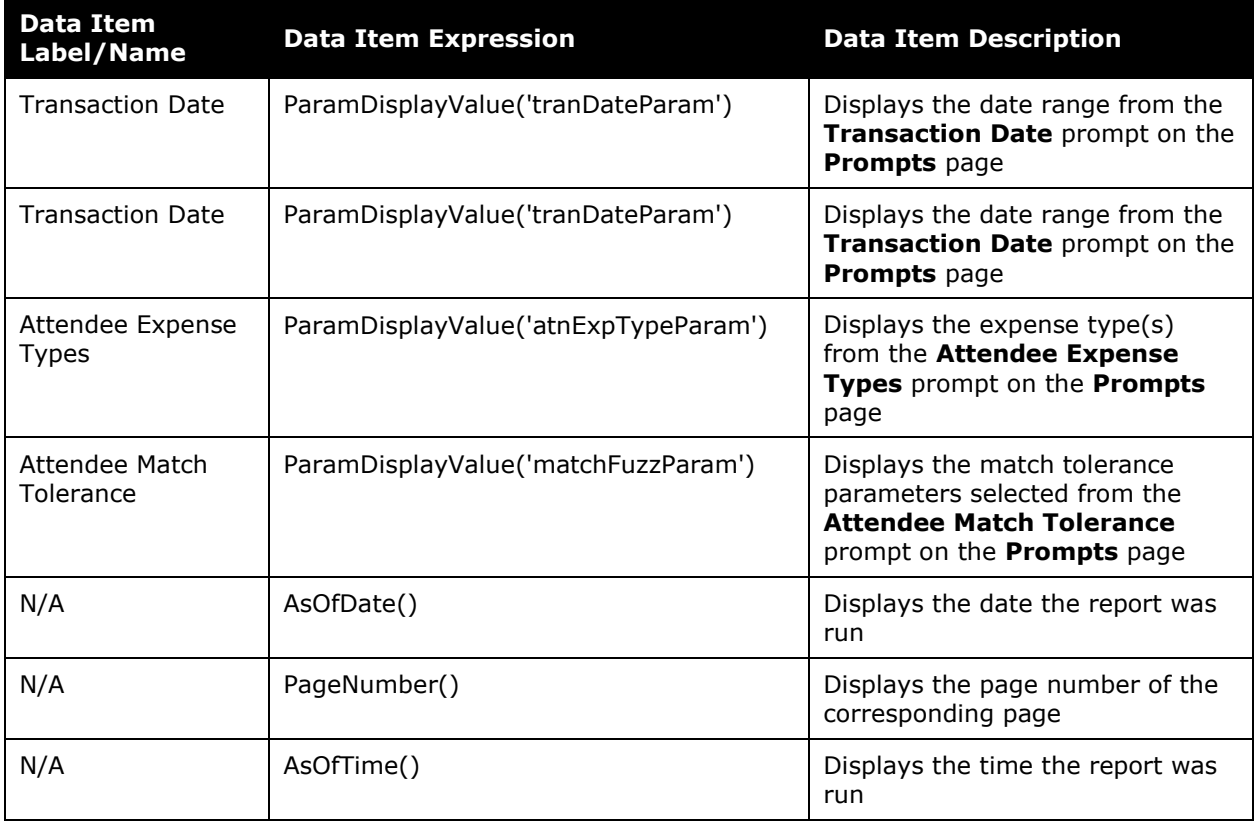

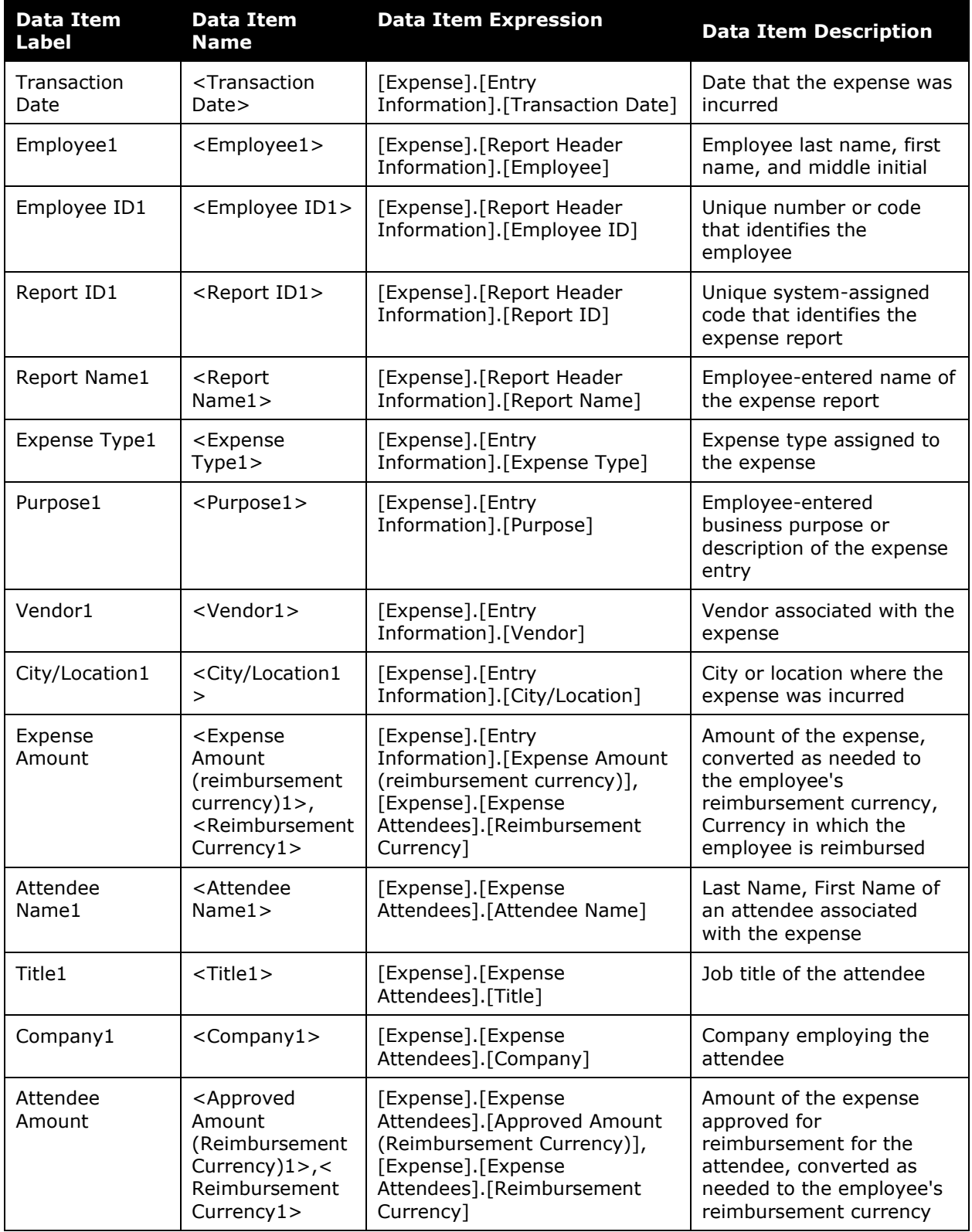

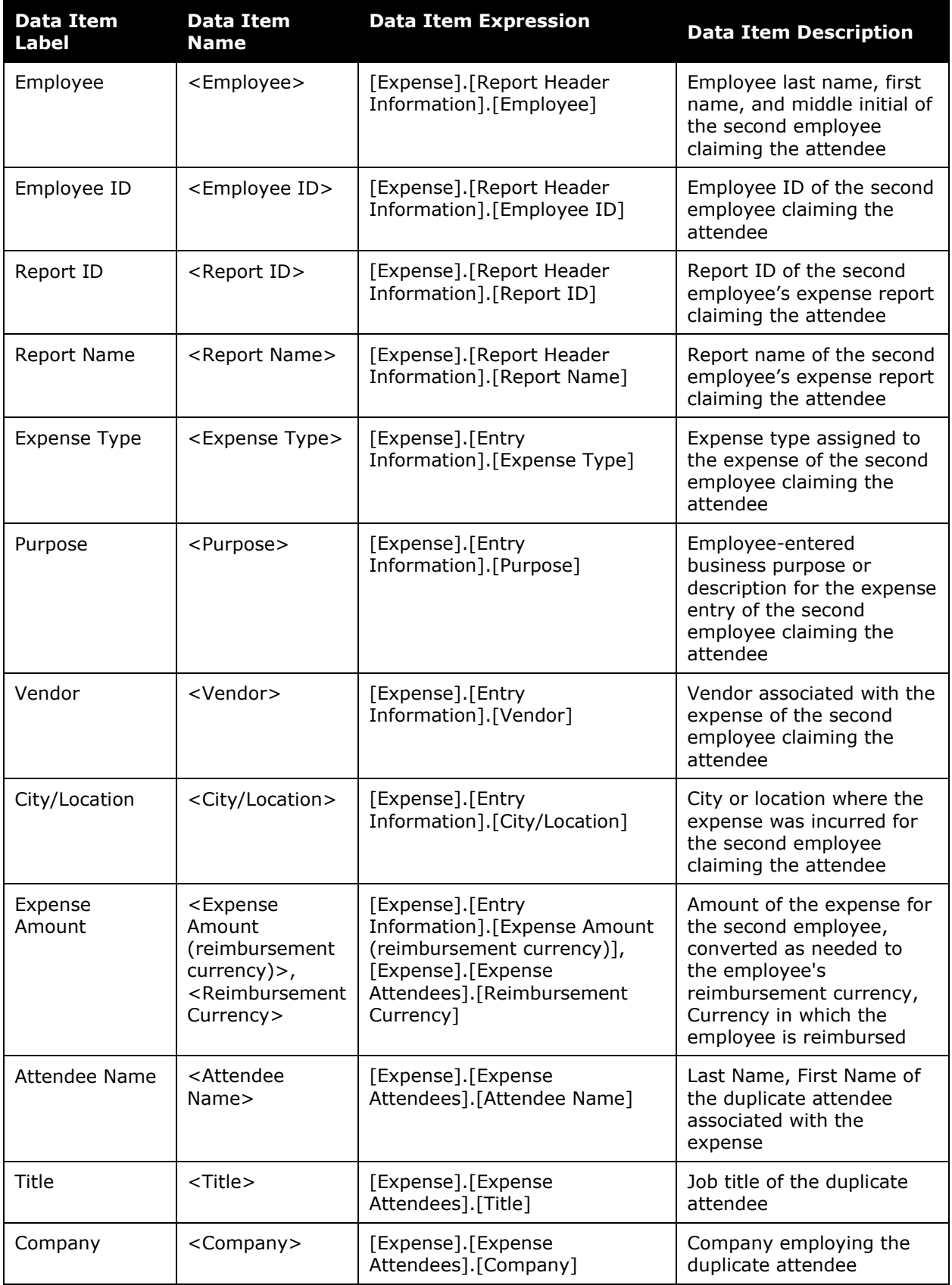

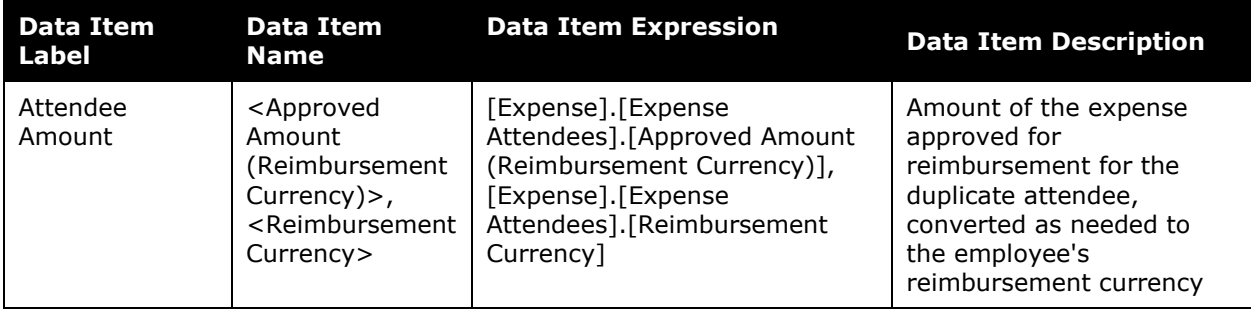

## <span id="page-22-0"></span>**Report: Expenses Near Receipt Limit**

<span id="page-22-2"></span><span id="page-22-1"></span>Available to:  $\Box$  Analysis  $\Box$  Intelligence Uses: **Ø Expense Data** □ Travel / TripLink Data

This report identifies expense items that were under the receipt limit in effect at the time of submission but were very close to the limit.

Employees who are aware of the receipt limits may submit expenses fraudulently knowing that documentation is not necessary for these expenses. Employees who submit these types of expenses frequently may need to be audited more closely or placed into a limit group with a lower receipt threshold.

#### **Expenses Near Receipt Limit** Reporting Currency: USD **Prompts** Date Range From: Jan 1, 2010 **⊞ Sent for Payment Date:** To: Aug 20, 2010 **⊞ Metrics** 51 (reporting currency): . . . . . <u>.</u>  $\overline{\phantom{a}}$  5 **Percent Under Limit:** Options 11120-Trade Receivables/Adju Airfare Airfare Fees Airfare Ticket Tax Airport Tips American Express Fees **Limit Expense Types:** Awards Beverages Booking Fees Books and Reference Material Bus Select all Deselect all American Express American Express AU CBCP Corporate Card CZ American Express Cash Cash Advance Return **Limit Payment Types:** Company Company Paid Employee UK American Express Select all Deselect all

#### **Report Prompts**

#### *Date Range Prompt*

• **Sent for Payment Date:** Used to filter the report by the date range that the expenses were paid

#### *Metrics Prompts*

- **Receipt Limit (reporting currency):** Used to set the maximum amount of an expense which does not require a receipt; for example, to set the maximum expense amount to \$20, enter *20*
- **Percent Under Limit:** Used to define the maximum percentage that an expense is under the receipt limit; for example, to set the maximum percentage to 5%, enter *5*

#### *Options Prompts*

- **Limit Expense Types:** Used to filter the report by the expense type(s) assigned to the expenses
- **Limit Payment Types:** Used to filter the report by the method(s) by which the employees paid for the expenses

#### **Report Output**

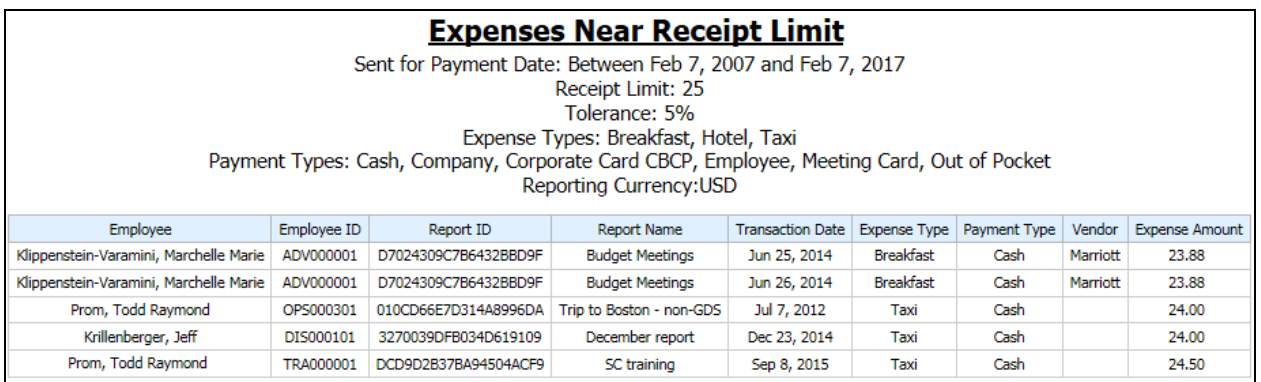

#### **Report Header and Footer**

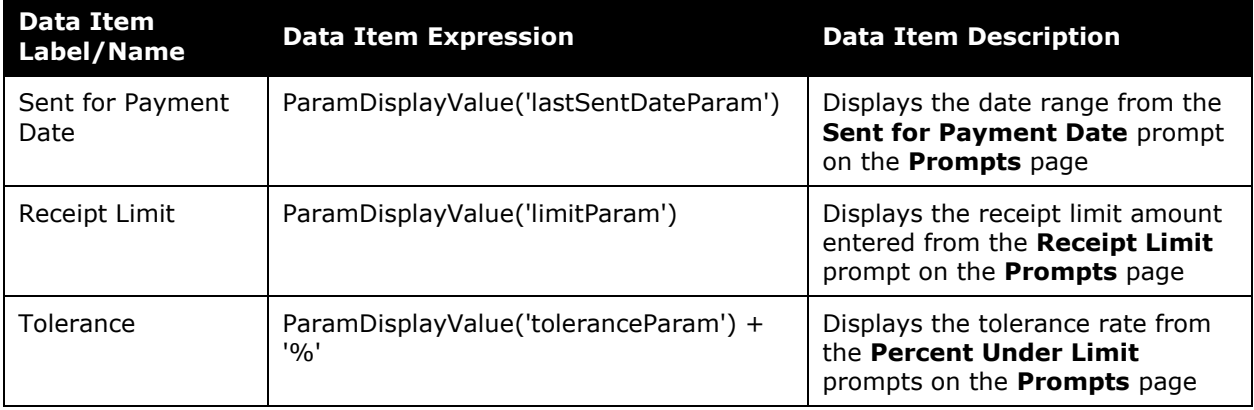

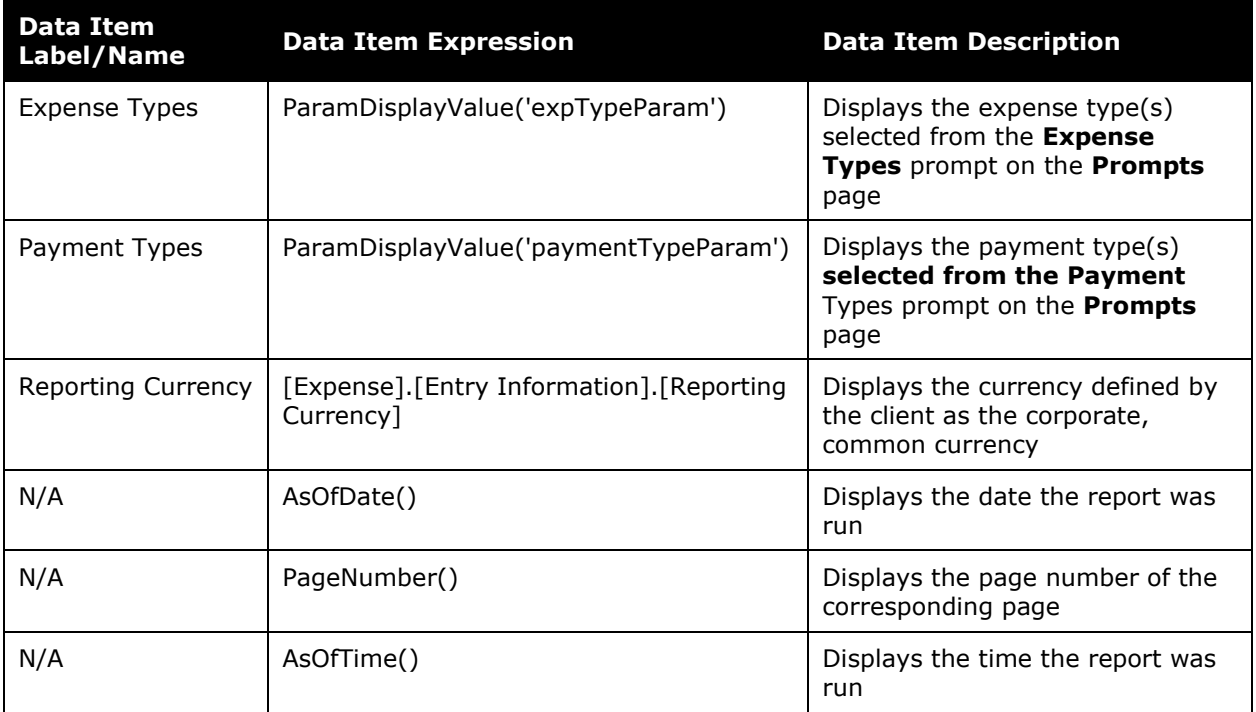

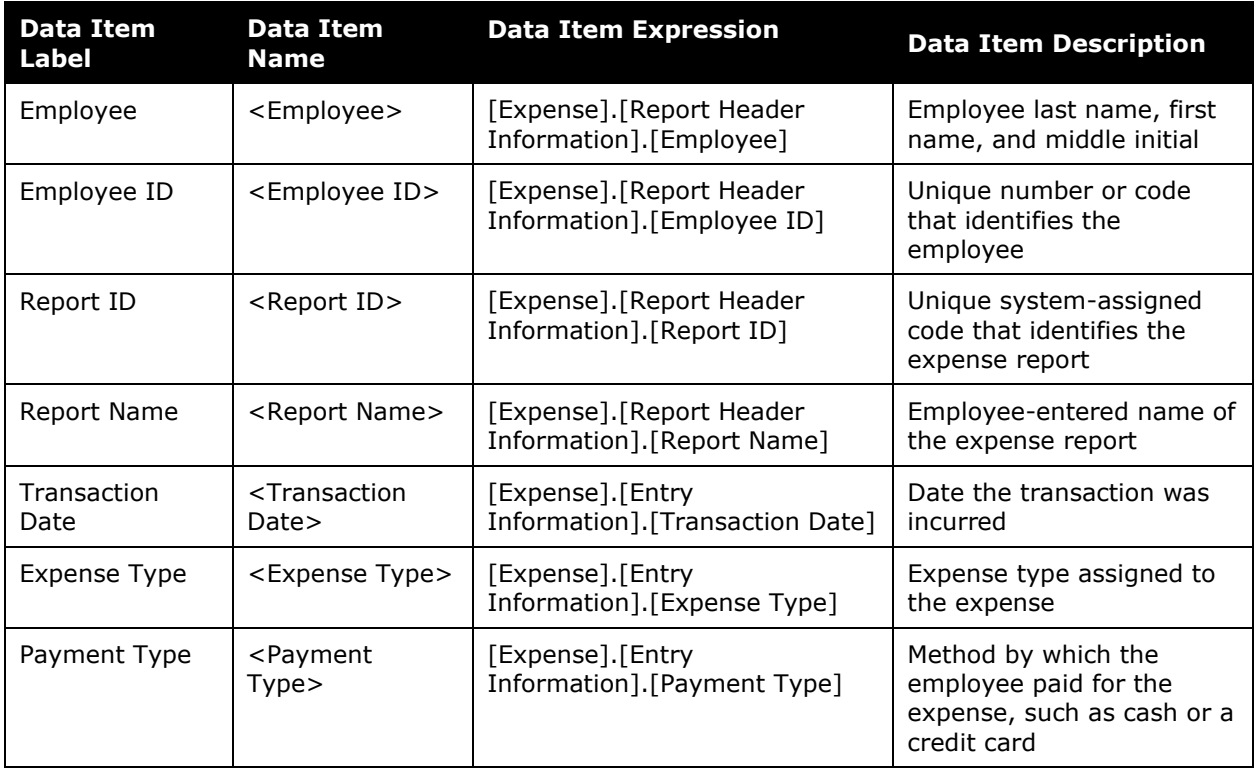

#### Chapter 11: Folder – Fraud

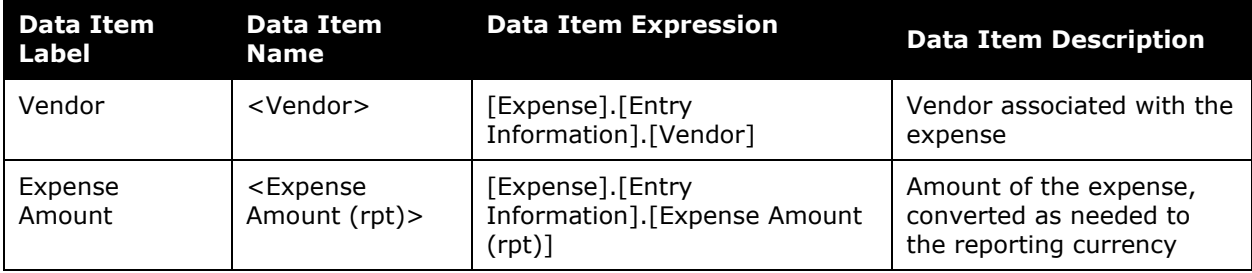

## <span id="page-26-0"></span>**Report: Submitted Ticket Charges with Unsubmitted Refunds**

<span id="page-26-2"></span><span id="page-26-1"></span>Available to: □ Analysis 2 Intelligence Uses: **Ø Expense Data** □ Travel / TripLink Data

This report identifies credit card airfare transactions that have been expensed but their subsequent refund is either unassigned or not been submitted. The report matches in one of two ways:

- Matches on exact ticket number, which should be the same for a charge and its refund
	- $-$  or  $-$
- Matches where the expensed transaction amount equals the unassigned amount but with a negative sign

The type of matching is selectable by the user.

#### **Report Prompts**

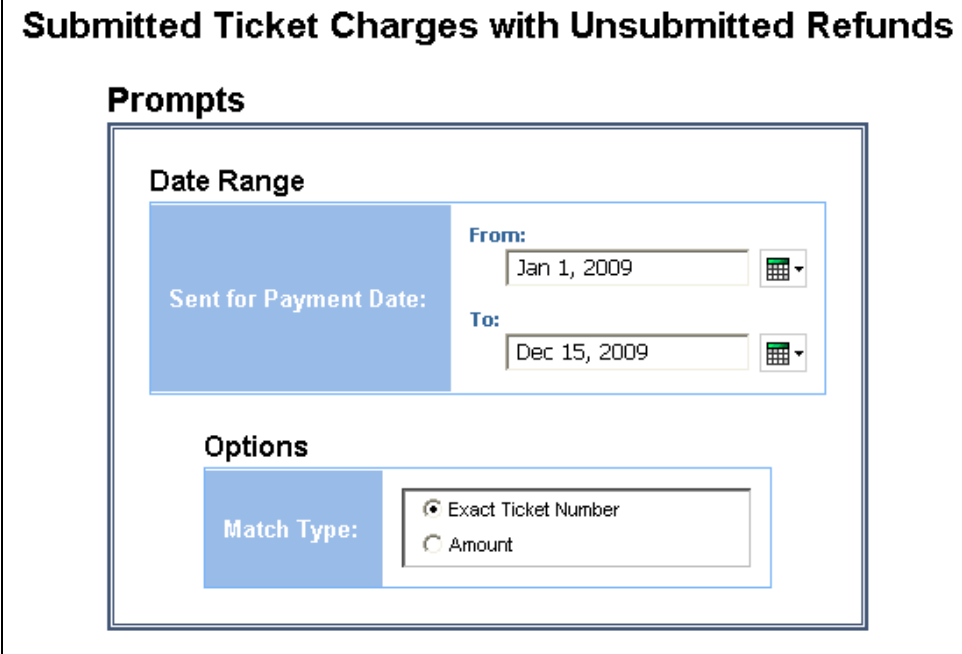

#### *Date Range Prompt*

• **Sent for Payment Date:** Used to filter the report by the date range that the expenses were paid

#### *Options Prompt*

• **Match Type:** Used to select if the airfare transactions should be matched using the exact ticket number or amount

## **Report Output**

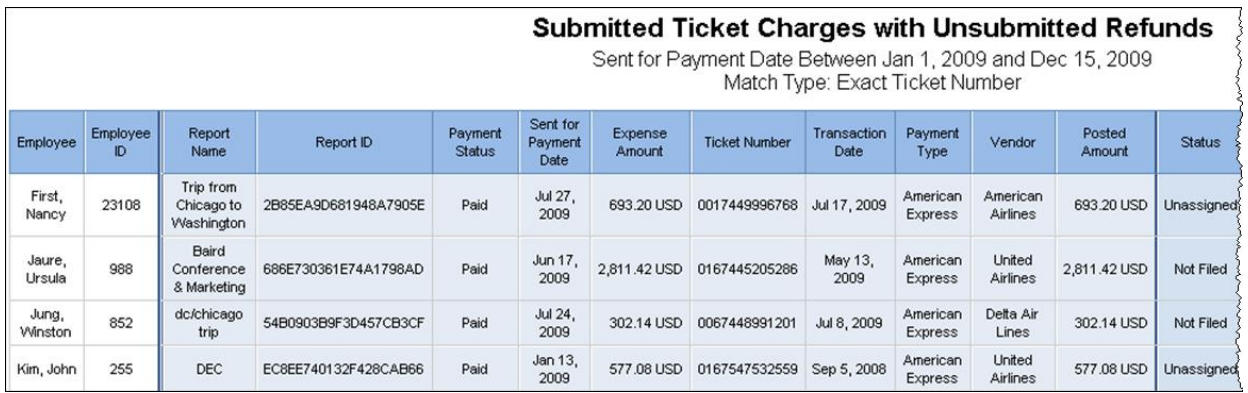

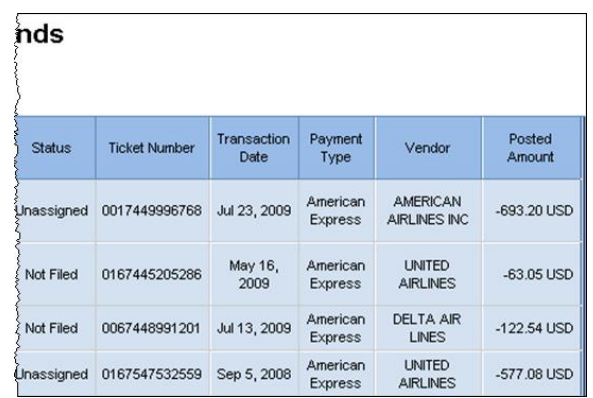

## **Report Header and Footer**

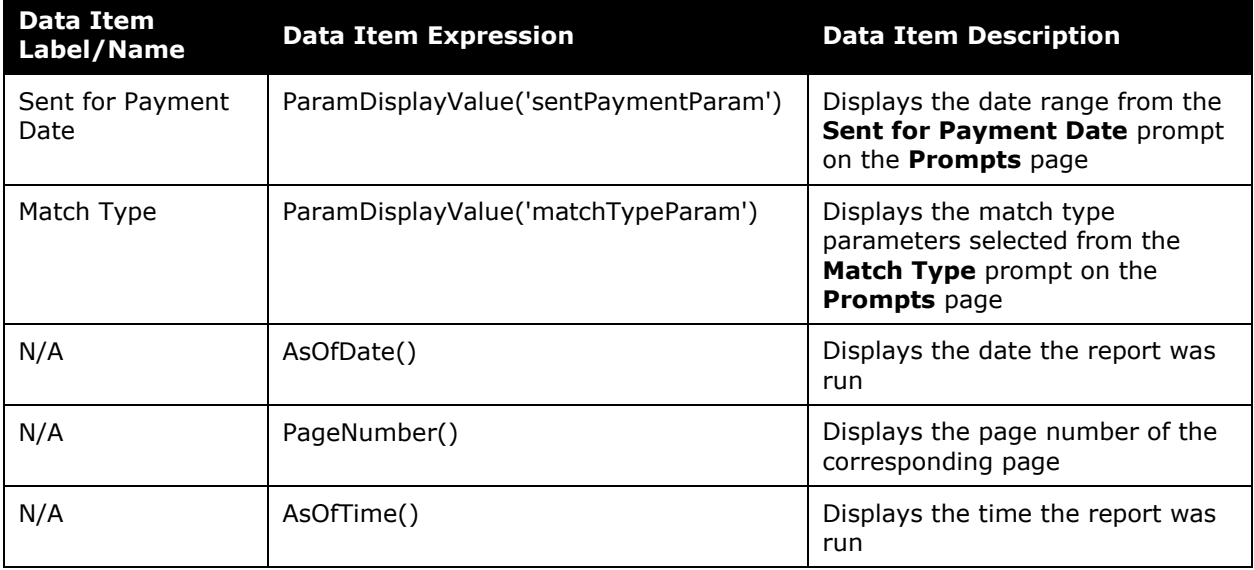

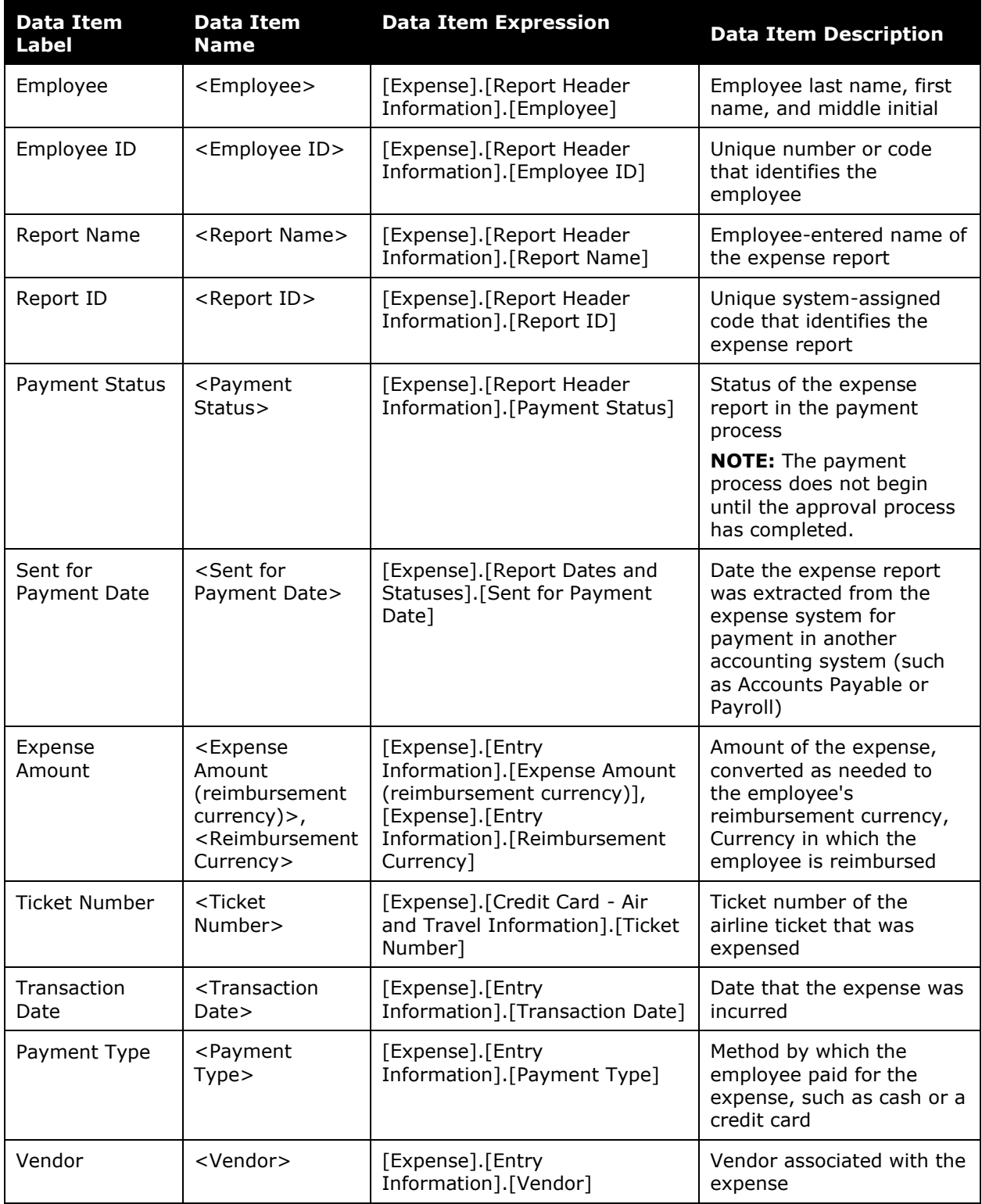

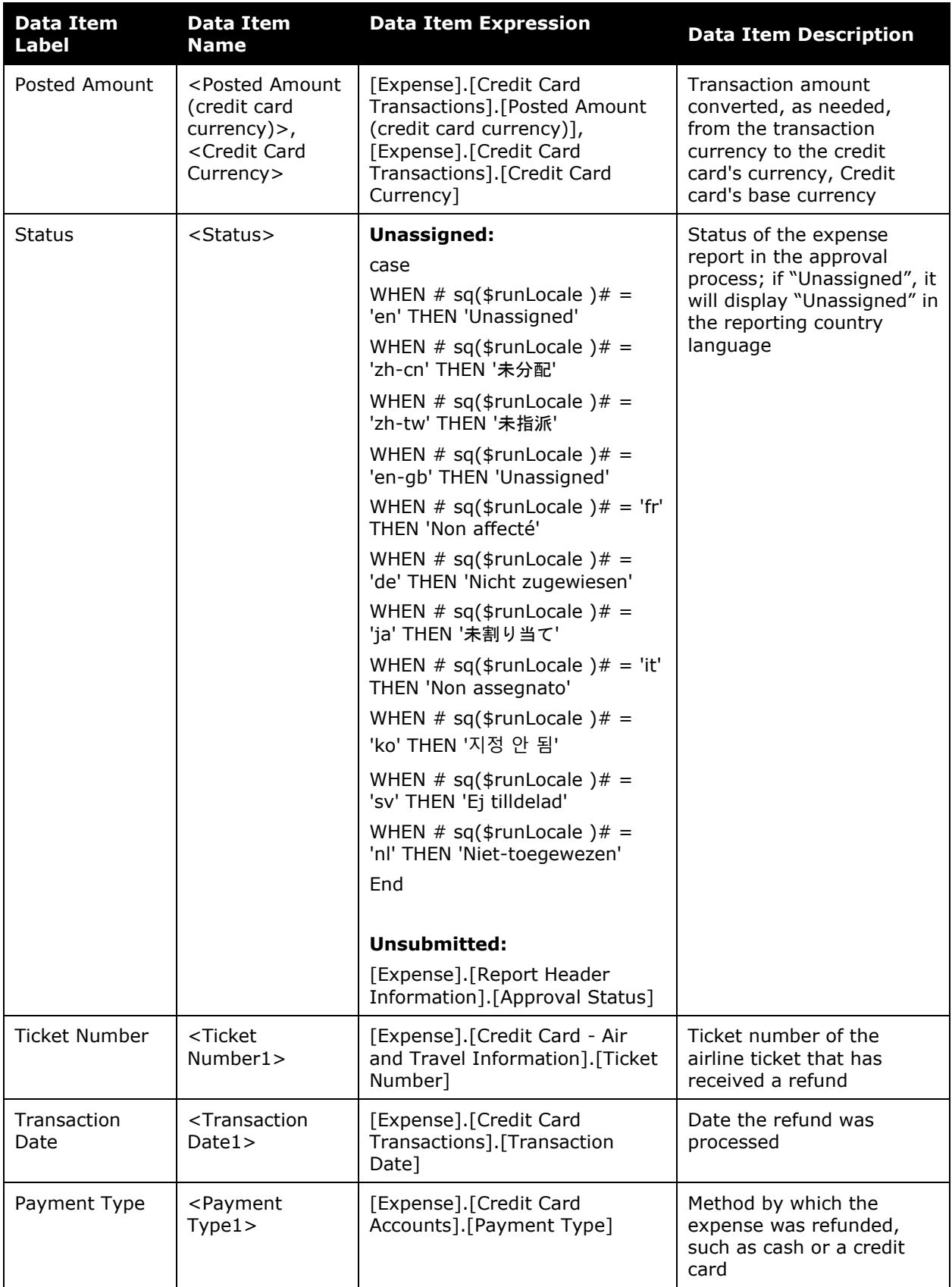

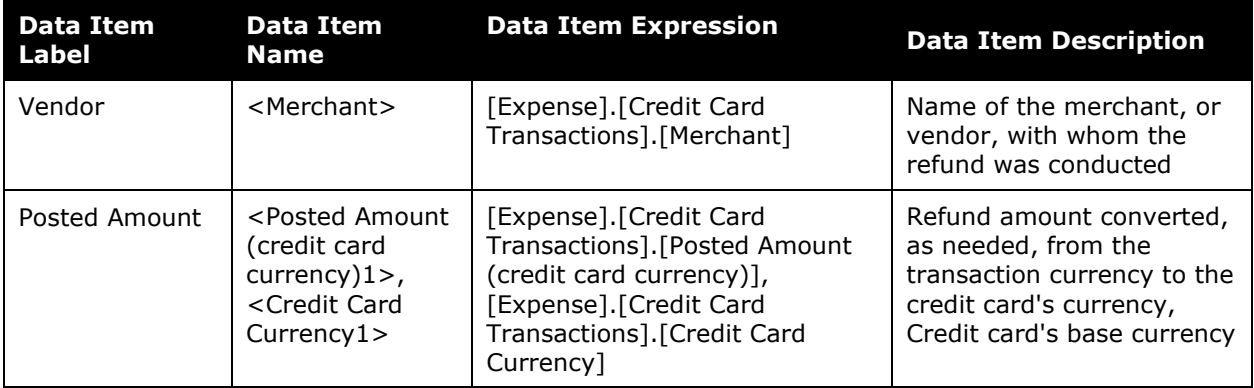